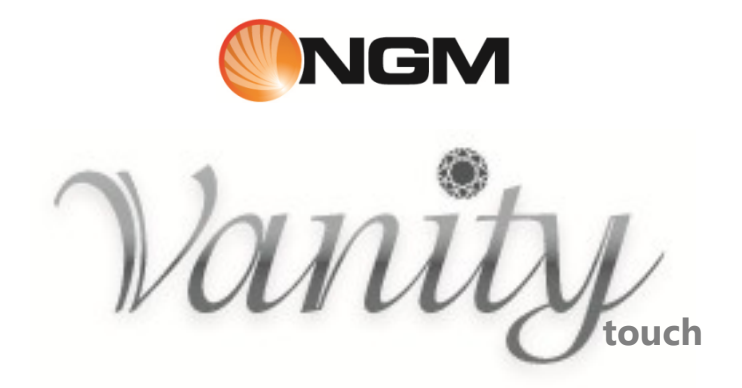

User Manual

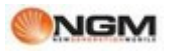

### $\rm Contents$

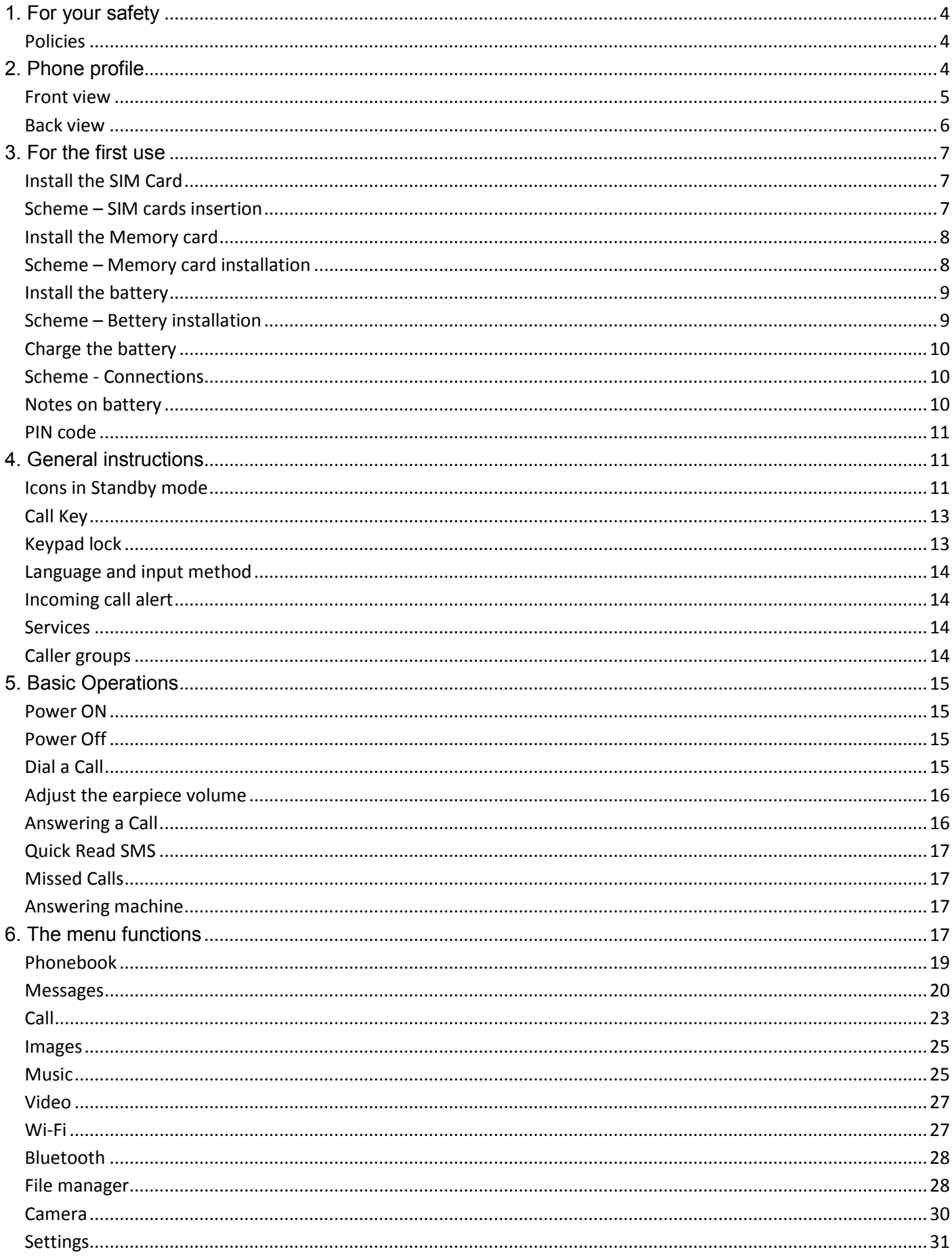

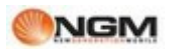

<span id="page-2-0"></span>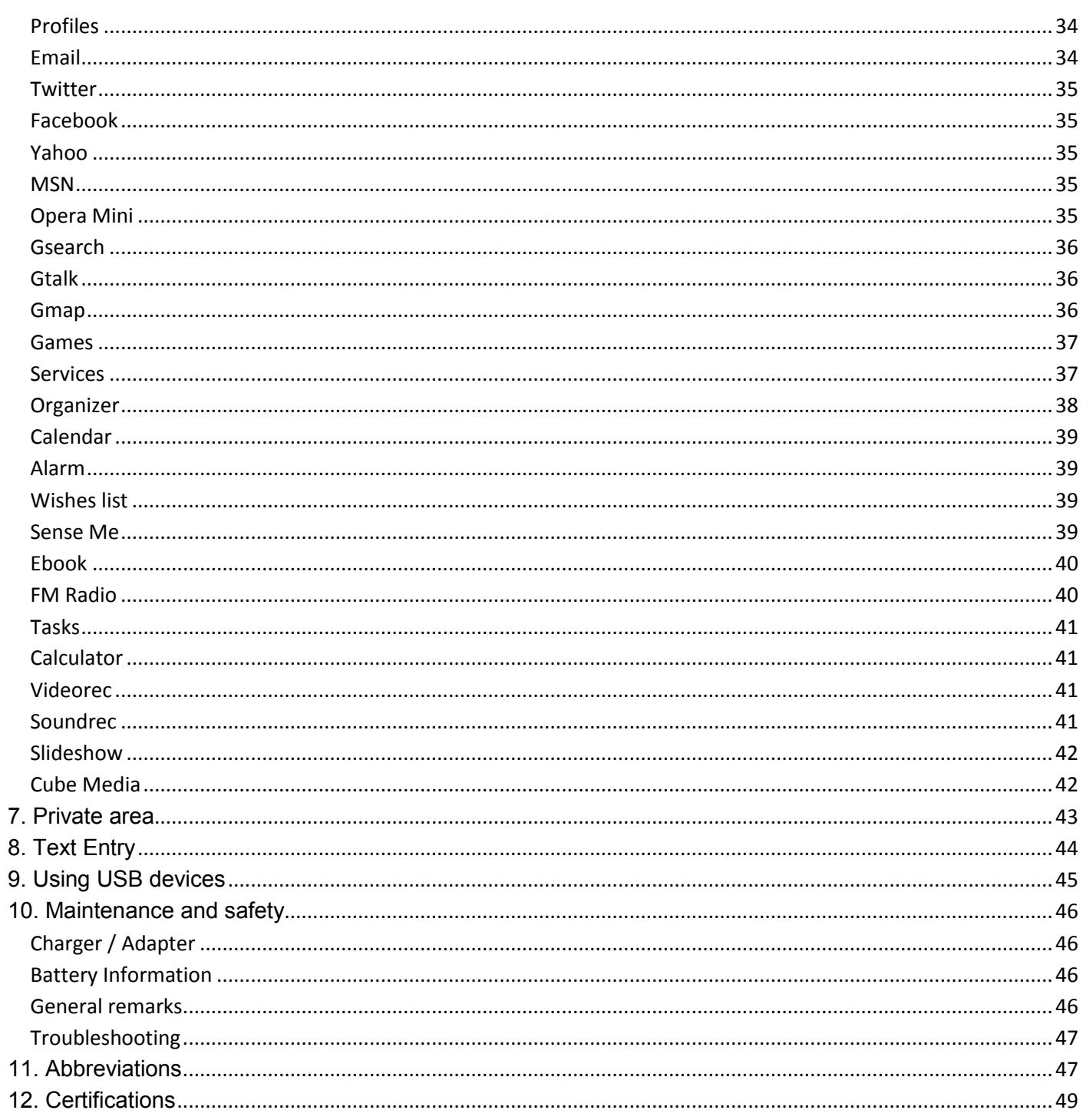

# **1. For your safety**

# <span id="page-3-0"></span>**Policies**

Per your safety

For your safety and proper use of the telephone, please observe the following guidelines:

• Do not switch the phone in proximity to chemical plants, gas stations or other areas at risk of explosion.

• When driving, use only the headset, do not forget to always park your car at the roadside before starting a conversation with the apparatus.

• Since the use of mobile phones can cause interference on aircraft, not use any phone on an airplane. Such a wireless phone use is dangerous and illegal, always switch off your phone before boarding.

• Pay special attention to the use of the phone near cardiac pacemakers, hearing aids and other medical equipment, because the phone can be source of interference.

• The use of non genuine parts and accessories will void the warranty.

• Do not disassemble the phone without permission. In case of failure, please contact the supplier as soon as possible.

• Do not connect the charger to the phone when there is no battery connected. Turn off your phone before removing the battery, otherwise, the phone's memory may be damaged.

• When the phone is connected to the charger, always make sure that the room there is good ventilation or a heat sink, and the unit is away from flammable items or explosives.

• To avoid the risk of demagnetization, keep the phone away from magnetic objects such as CDs, credit cards, etc.

• Make sure the phone does not come into contact with any type of liquid in the case of such cases, remove the battery and contact your supplier immediately.

• Do not use the phone in situations with ambient temperature is too high or too low, do not expose the unit to strong direct sunlight or humid environments. The operating temperature for the correct phone and its accessories is between 0  $\degree$  and 40  $\degree$ . The altitude when using the telephone should not exceed 2,000 meters.

• Do not use liquid or soft cloth moistened with detergent to clean the phone energetic.

• The phone has features of sound recording, video and photographs, which must be used according to the laws and regulations.

• Keep the phone away from children. Do not throw or shake the phone, because the internal circuits and structures accurately could be damaged.

• Do not dispose of batteries with household waste.

*Note: The manufacturer assumes no responsibility for any failure of the policy set forth above or for any unauthorized use of your phone. The manufacturer reserves the right to alter without notice the information contained in this guide. The contents of this manual may differ from actual content displayed in the phone. In this case, the latter shall prevail.*

# <span id="page-3-1"></span>**2. Phone profile**

### **Profile**

Phone Profiles

The phone has a screen, a vibrating motor and a joint submission to the charger port / data.

This model is also equipped with a touchscreen display that allows for intuitive navigation and simple functions by tapping the screen with your fingers.

The following pages show the front view, rear, top and bottom of the phone.

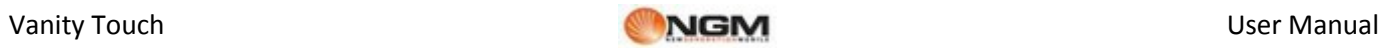

### <span id="page-4-0"></span>**Front view**

# **Main features**

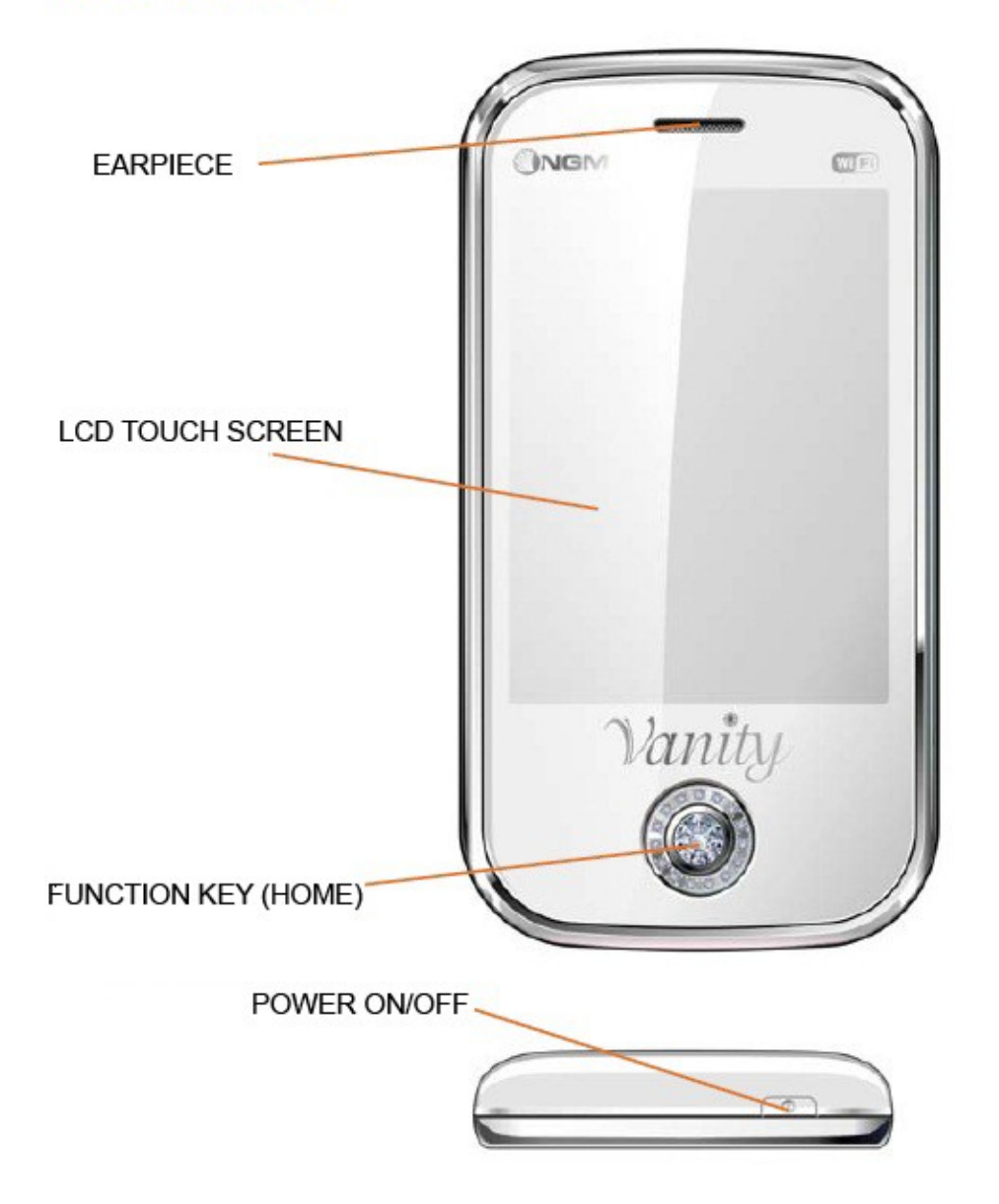

# <span id="page-5-0"></span>**Back view**

<span id="page-5-1"></span>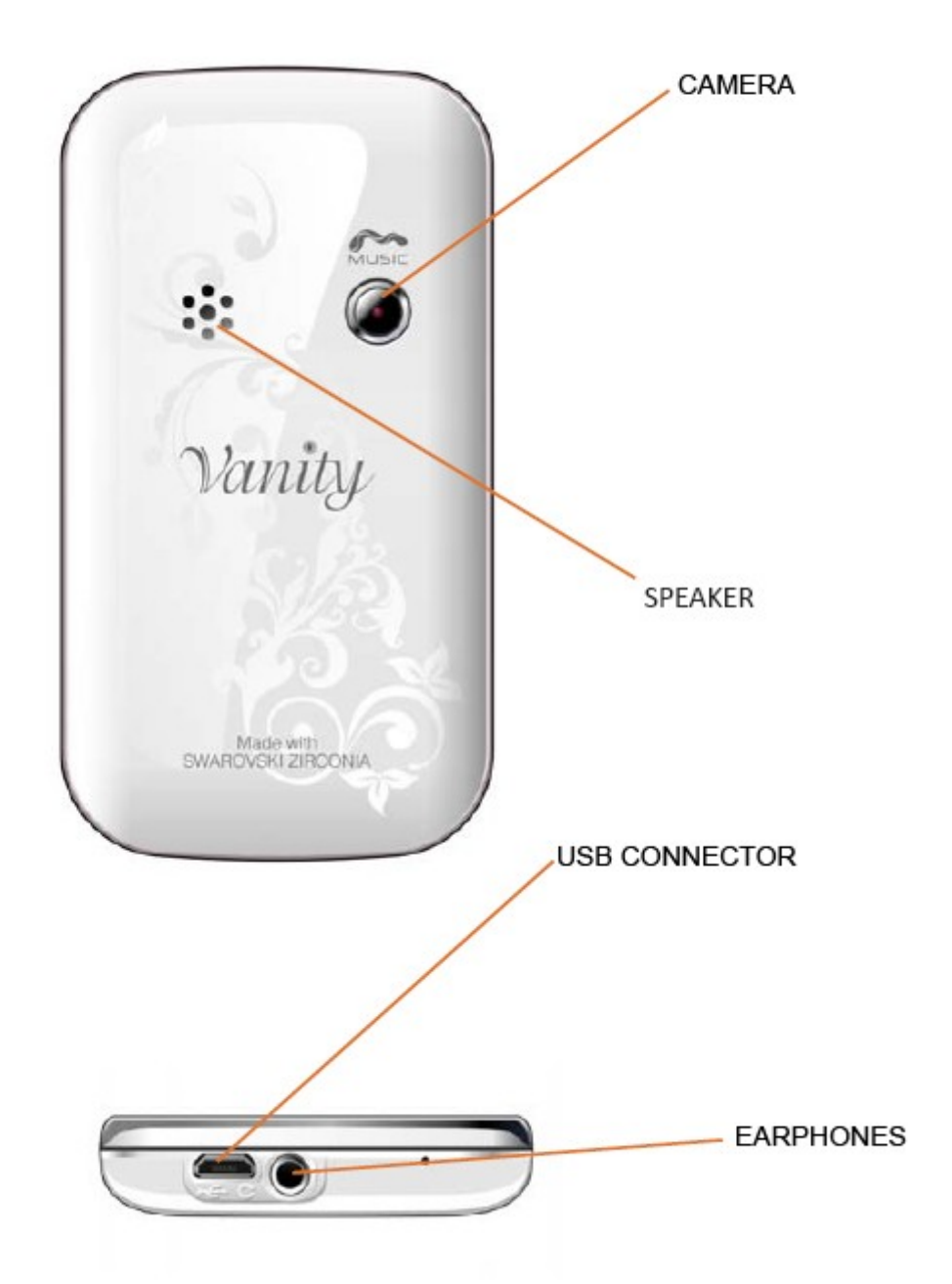

# **3. For the first use**

### <span id="page-6-0"></span>**Install the SIM Card**

### Install the SIM Card

Since the phone supports two SIM cards, you can take two different numbers, with two different network operators and then install the two respective SIM (Subscriber Identification Module). With these two SIM cards, you can use all the features of your phone. The SIM cards save the parameters required for communications and personal information, including PIN (Personal Identification Number), address book, messages and other system services additional.

*Warning: do not deform or scratch the SIM card and avoid coming into contact with static electricity, dust and humidity. If lost, please immediately contact your network operator.*

The SIM cards are placed in the back of the phone, after shutting it and removed the battery. Insert the SIM cards in their slots with the gold contacts to the cut-off corner facing you. See the diagram below. Insert the SIM card slot in the main SIM1 and SIM card in the secondary SIM2 slot.

### <span id="page-6-1"></span>**Scheme – SIM cards insertion**

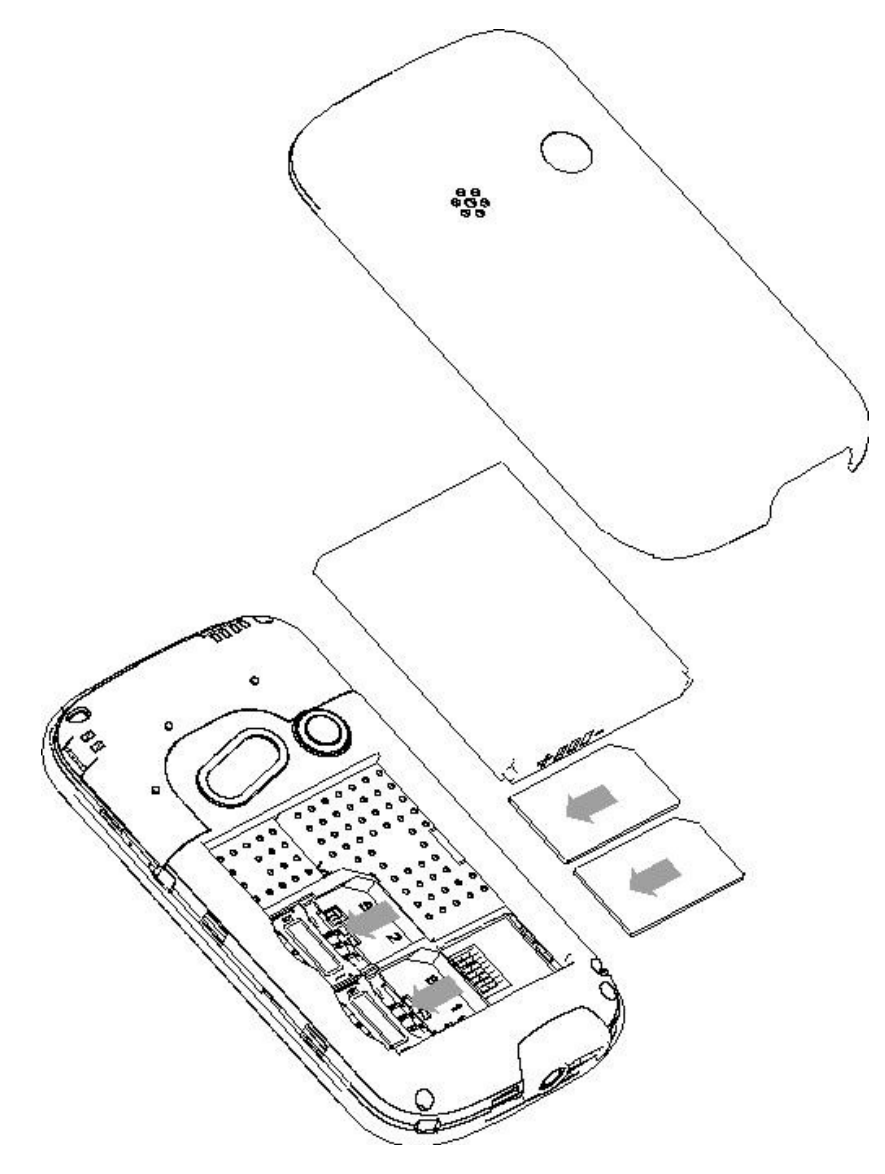

Note: If you insert a SIM card slot SIM1 only, then it will work only the primary SIM, also, if you insert a SIM card *slot only SIM 2, SIM will work solely with the secondary. When both SIM cards are inserted in their slots, you can choose the operating mode.*

*Note: Since the SIM card is a small object, always remember to keep it out of reach of children!*

### <span id="page-7-0"></span>**Install the Memory card**

Install the memory card

Since the phone does not have enough storage space for the use of certain features you need to install a memory card (specifically, this phone uses a T-FLASH card.) The micro SD card is placed in the back of the phone, after shutting it and removed the battery, its slot is located next to those in SIM cards. Open the metal cage sliding it trough external side. Put the micro SD card with the gold contacts facing down. Then close the cage sliding it trough SIM slot side until it clicks.

See the diagram below:

### <span id="page-7-1"></span>**Scheme – Memory card installation**

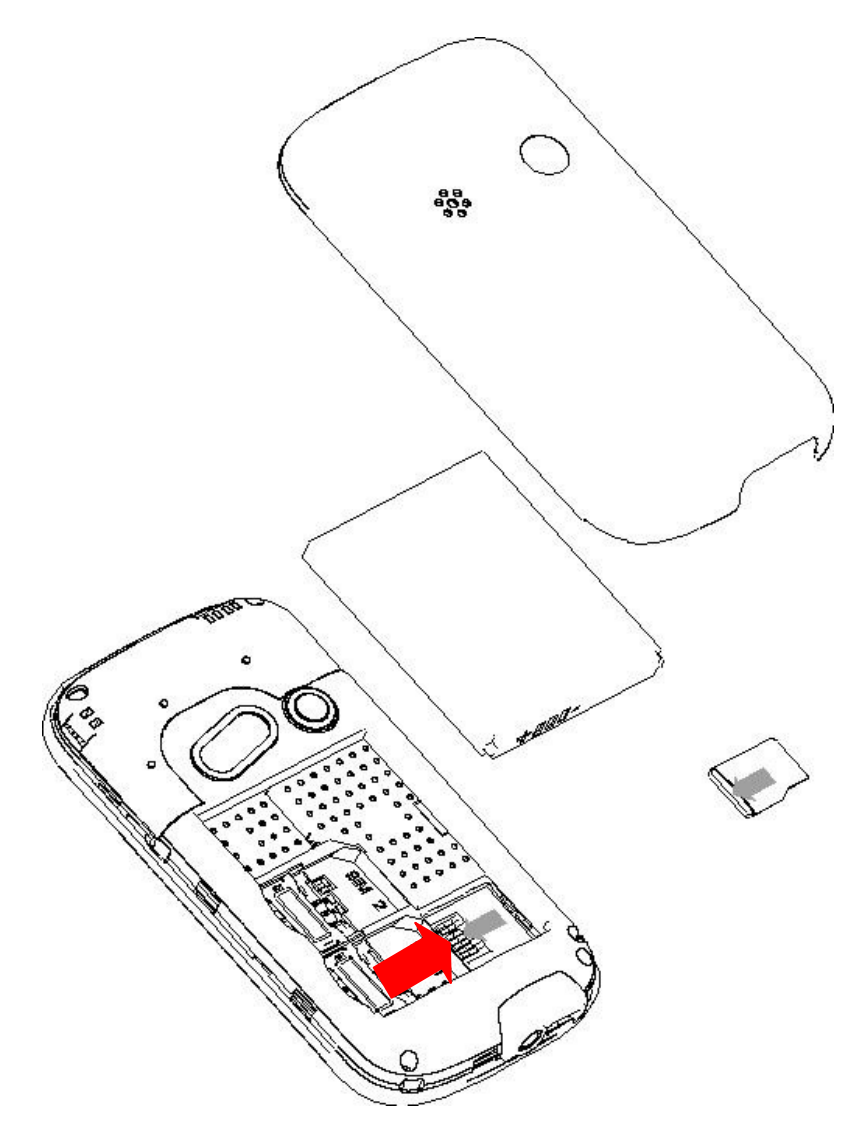

*Note: Because T-FLASH card is a small object, always remember to keep it out of reach of children!*

### <span id="page-8-0"></span>**Install the battery**

Installing the Battery

Your unit is supplied with a lithium-ion battery and is designed for the exclusive use of batteries and accessories NGM. When the battery is unused for a long period, you should remove it and store it in an appropriate manner.

The battery should be placed in the back of the phone. Align the battery contacts with the connectors inside the battery itself, then slide the battery into place. See the diagram below:

*Note: Install the battery in the diagram below, in order to avoid possible damage to the contacts.*

### <span id="page-8-1"></span>**Scheme – Bettery installation**

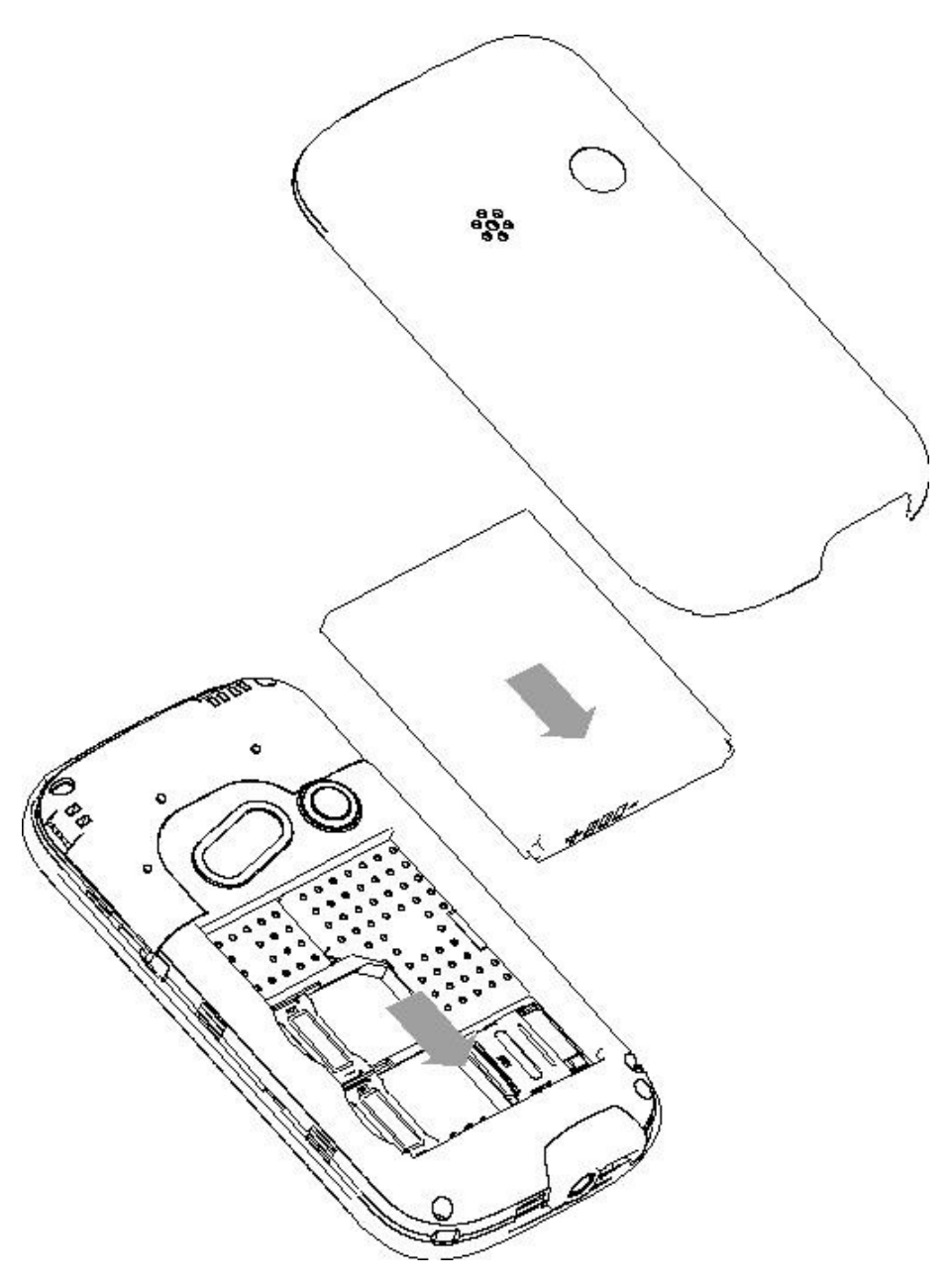

### <span id="page-9-0"></span>**Charge the battery**

Charge the Battery

Charge the battery before starting to operate the equipment. Use the supplied USB cable and the USB connector on the top of the phone.

Connect your device to the USB cable, then connect the cable to an electrical outlet. When the battery is charging, an animated icon on the screen shows the progress of the process. Once all icon bars are filled, the charge is completed and the phone can be disconnected from the network.

After the battery is fully charged, remove the connection of the charger with power supply and then connect to the phone. Follow the diagram below to connect the charger.

*Note: A slight warming of the phone while charging is normal. Anew battery could achieve optimal efficiency only after being subjected to several cycles of charging and recharging. When the battery is being used regularly, it may be charged at the appropriate time. Excessive discharge can damage the battery.*

*Caution: Always check the charger and other accessories to be used for charging original or approved by the manufacturer. Using other accessories may damage the phone and cause trouble! Use the charger and other accessories exclusively indoors and in dry places.*

### <span id="page-9-1"></span>**Scheme - Connections**

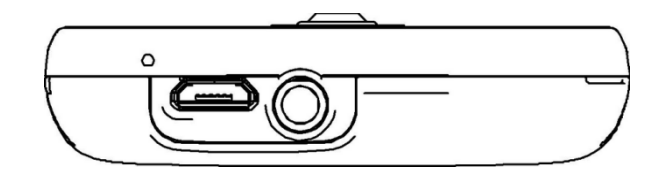

### <span id="page-9-2"></span>**Notes on battery**

### Notes on battery

Battery performance is influenced by several factors, including network settings, signal strength, intensity of use, temperature, functions and settings chosen and used, used accessories, ringtones, data or other applications. For best performance, please observe the following rules:

- A new battery or a battery left unused for a long time require longer charging times. The standard battery voltage is 3.6V-4.2V.
- During charging, keep the battery at a temperature close to ambient.
- With the passage of time, the battery will gradually be subjected to wear and thus need more time to recharge. However, if after a normal charging time of use and the decrease of charging increases, you need to buy another battery from the original manufacturer or authorized it. Batteries of inferior quality could damage the phone and cause trouble!
- If your phone has been used extensively with a low charge level, you may need a longer time before the indicator is shown on the screen while charging.

*Note: Take care to dispose of the batteries according to local regulations. Try to recycle the batteries as possible. Do not throw batteries in the trash.*

*Caution: Do not dispose of batteries in fire, as there is a real risk of explosion.*

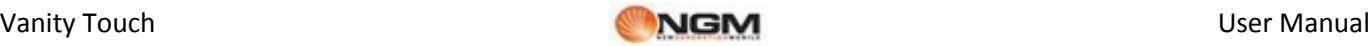

*Caution: Charging the phone by improper means may cause explosion. Always refer to the rules governing the disposal of batteries.*

### <span id="page-10-0"></span>**PIN code**

PIN code

**PIN1 code**: the personal identification number used to access the SIM and can stop other people using the SIM without permission. If the security code PIN1 has been activated in your phone, switch on the screen will display "Enter PIN ". In the process of inclusion of PIN1,will be used to display "\*" to represent the contents of the input. You can get the PIN1 when they acquired the SIM.

**PIN2 code**: This is the personal identification number used for some special functions.

**PUK and PUK2 code (8 digits):** to change a blocked PIN code, you need to use the PUK (Personal Unblocking Key). To change a blocked PIN2 code, you will need to use the code PUK2. If these two codes were not supplied with the SIM cards! Make request from your network operator.

*Note: If a PIN is entered incorrectly three times in succession, the SIM card is blocked. Please immediately contact your service provider for instructions. Do not try to force the code because the SIM card may become unusable!*

# <span id="page-10-1"></span>**4. General instructions**

### <span id="page-10-2"></span>**Icons in Standby mode**

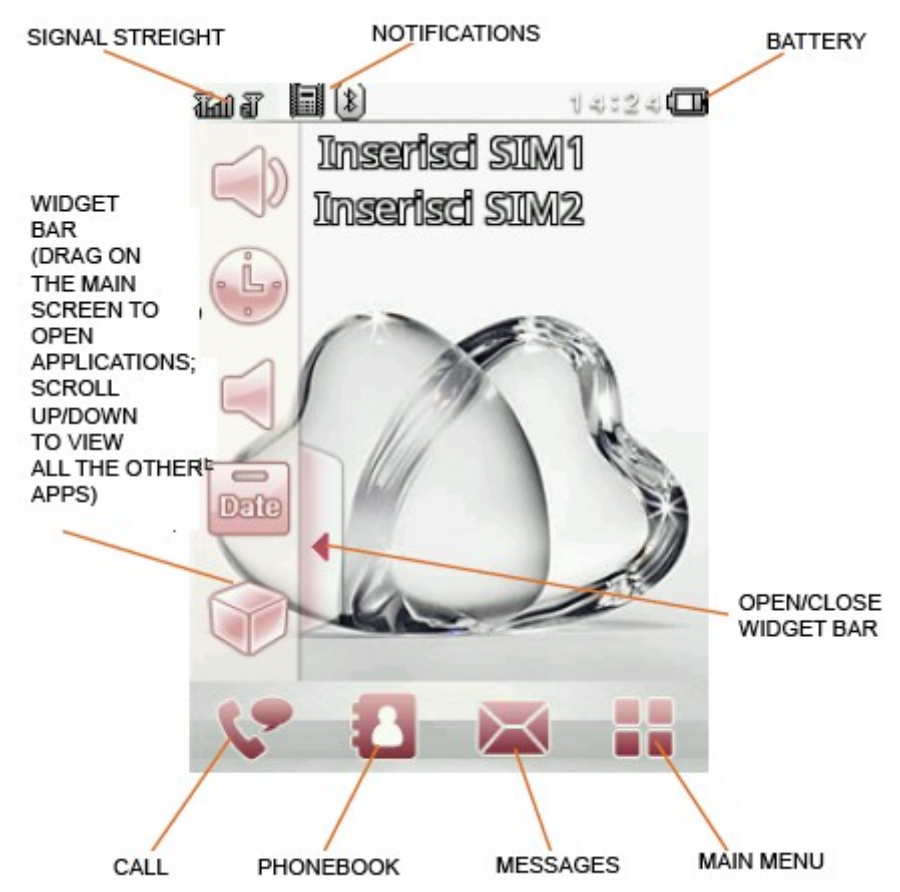

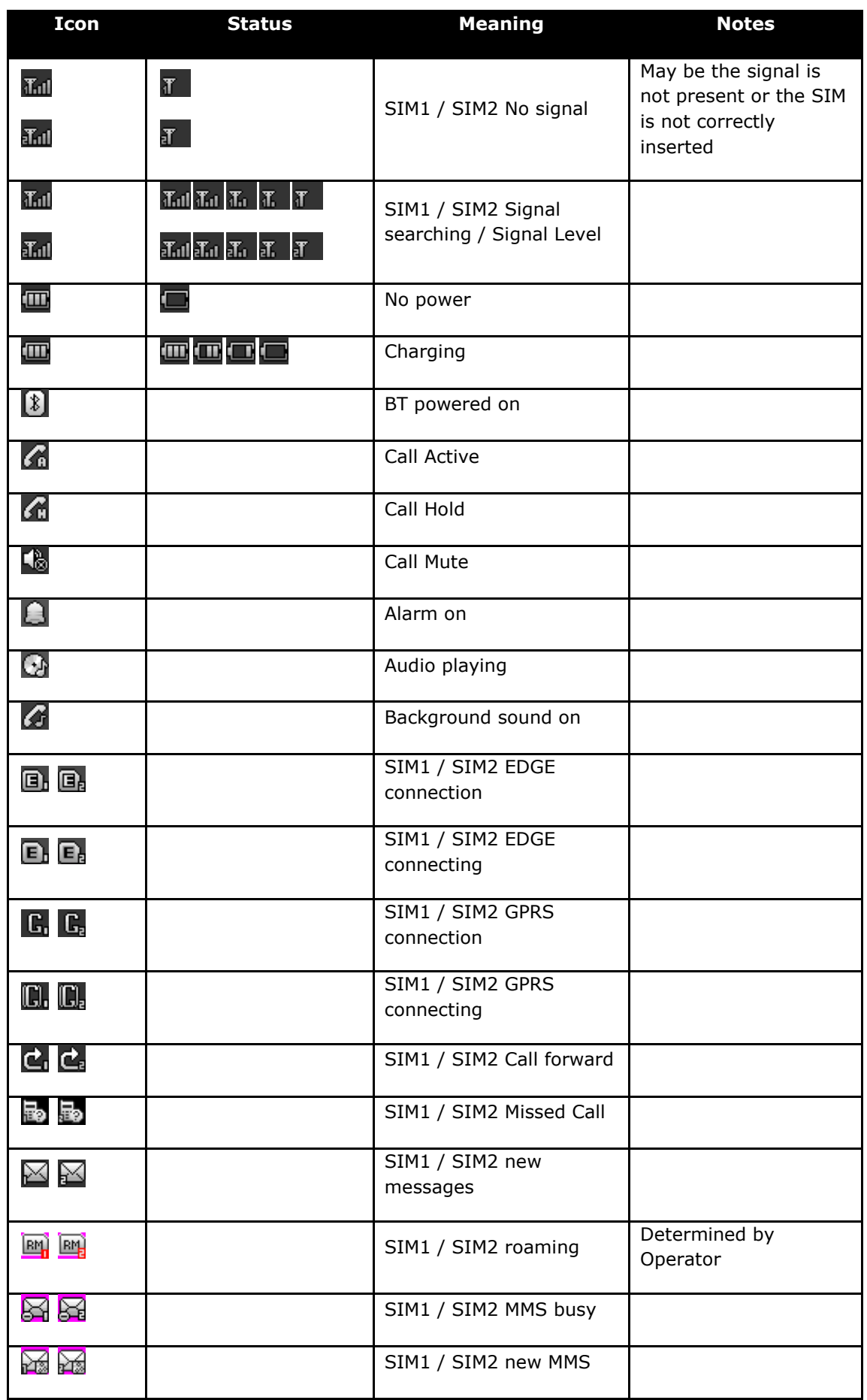

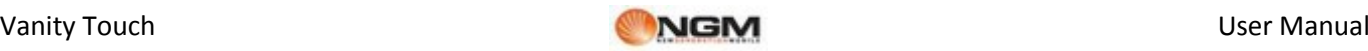

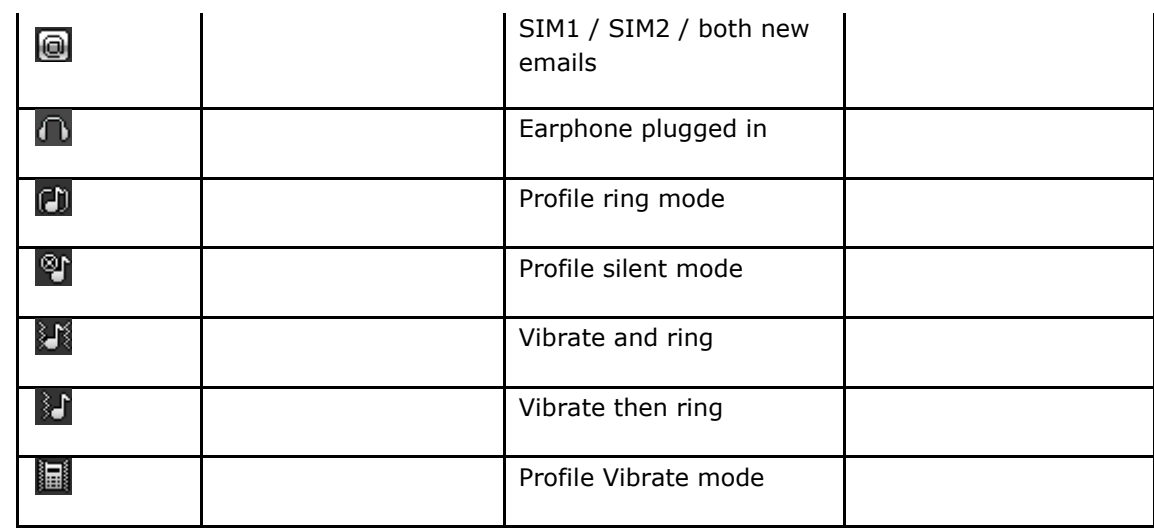

### <span id="page-12-0"></span>**Call Key**

Call key

It is the key used to make a call, see the bar at the bottom of the screen. Tapping the button switches the screen to call, where you see a virtual keyboard, after typing a phone number select button 1or 2 on the bottom bar to make the call, respectively, via SIM1 orSIM2 away. In Idle mode, press one of these buttons to display a list of recent calls (SIM1 and SIM2, respectively, 20 voices support, including incoming calls, missed calls and dialed calls). Select a contact list and press the button again SIM1 or SIM2 button to call the number.

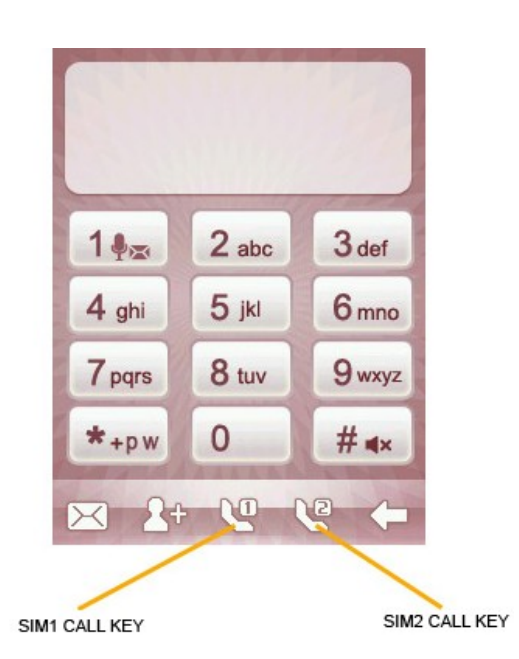

### <span id="page-12-1"></span>**Keypad lock**

### Keypad Lock

To lock the keypad, press the button on/off. The activation of the block will be immediate. To unlock the keypad, press the same button again briefly, or the function key (HOME), and then follow the onscreen instructions. It will automatically display the last screen used.

The keypad is locked when an incoming call, press the answer button to accept, at the end, the keypad automatically locks again.

### <span id="page-13-0"></span>**Language and input method**

### Language and input method

The phone has Italian as default language and input method. For different areas, there are 5 different languages and the corresponding input method.

To change the language from the main menu: Settings> Phone> Language> [Selected language].

### <span id="page-13-1"></span>**Incoming call alert**

### Incoming call alert

The phone has a vibrating motor and a built-in buzzer and offers several ways to alert for incoming calls:

- Ring
- Vibration
- Only backlight
- Ring and vibrate
- Ring after vibration

To change the alert mode from the Main Menu: Setup> User Profiles> [Profile selected]> Options> Customize> Alert Type (the setting is separate for SIM1 and SIM2).

To quickly switch to Vibrate mode, the main screen, tap the Call button to open the virtual keyboard. Hold down the # key to activate the alarm and to exclude vibration. A further long press of the button that will restore the previous mode.

### <span id="page-13-2"></span>**Services**

#### Services

Services included in the kit SIM. The phone is able to support the service function, but the detailed menu of the available information depends on the SIM card and network. If your network provides this function and your SIM card supports it, the Services menu will be automatically set from those available for your phone.

### <span id="page-13-3"></span>**Caller groups**

#### Caller groups

The Groups feature allows a caller to aggregate groups of contacts that have common traits (i.e. family, friends, work, etc.).. You can set different ring tones and pictures for each group of callers.

To join a group: Contacts> Options> Groups.

Are preset groups Friends, Family, VIP, Business, Other. You can edit and rename the groups as you like, select it and then click Settings group.

*Note: A contact can be added to a group only if it is saved in the phone memory. The contacts saved in the SIM will not appear in the list of available numbers to be added to groups of callers*

# <span id="page-14-0"></span>**5. Basic Operations**

### <span id="page-14-1"></span>**Power ON**

### Power ON

Press and hold the On/Off button at the top for a few seconds and start the phone. Interface mode, use the touchscreen to access various menus by using the taskbar at the bottom or the side tab to open the widget bar. From the taskbar, simply touch the icon to go directly to the application. From the widget bar, drag the icon you want on the screen and then touch it to open the menu. Once you have completed a transaction with an application, you can drag its icon back on the widget bar. The widget bar contains several icons: use your finger to scroll up or down.

From the main menu, select Settings> Dual SIM to select from the following options: Enable Dual SIM, Active SIM1 only, Active SIM2 only and Flight mode. The default is Enable Dual SIM.

After inserting the SIM card, your phone will automatically check the availability of the SIM card, and then the display will show the sequence of information:

- 1. "Enter phone password" If you set a password.
- 2. "Enter PIN" If you set a password for the SIM card.
- 3. "No service" indicates that the registration was not successful and therefore you can not make calls.

4. "Emergency calls only" - indicates that the registration was successful on another network and that can only be 112 calls.

- 5. "Searching" the phone is searching for an appropriate network.
- 6. "Operator name" indicates that the registration of the network is successful.

*Note: If you do not know your PIN, please contact your network operator. The phone's default password is "1122".*

### <span id="page-14-2"></span>**Power Off**

Power Off

To turn the phone off, press and hold the On/Off button at the top until the phone starts to go off. When the phone displays the closure animation, both the SIMs will be deactivated. Never remove the battery to turn off the phone, the SIM card may be damaged and some data may be lost.

### <span id="page-14-3"></span>**Dial a Call**

Dial a Call

- From the main screen, tap the Call menu icon, then type the phone number to call using the virtual keypad of the phone (if you make an input error, you may erase the wrong number by pressing the back key). Then press the Call key SIM1 or SIM2 to call the number entered by SIM1 or SIM2 (see chapter above). To end a call, press the function key (HOME). To cancel a call before answering, press the Cancel key. When your caller will be connected, you will see the call timer on the screen.
- Dial a call using the phone book: tap the icon for the Phonebook menu and look for the name/number you want, then press the Call button (SIM1 or SIM2) to call.

 Redial a recently used number: from standby mode, tap the icon corresponding to the call menu and press the Call button (SIM1 or SIM2) to access the list of last 20 calls with each of the two SIM cards. Scroll down the list until the desired number, select it and press the call via the SIM you want to use for the call.

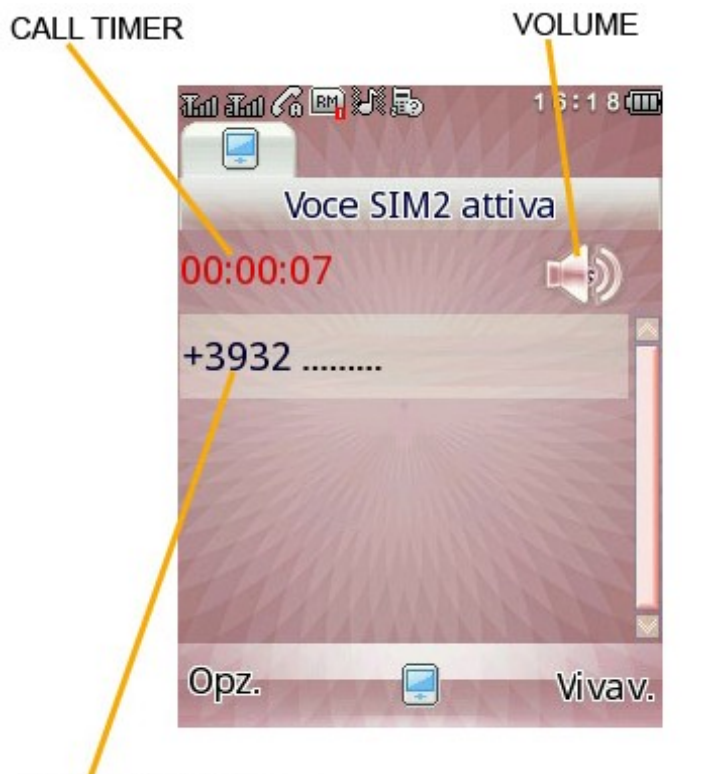

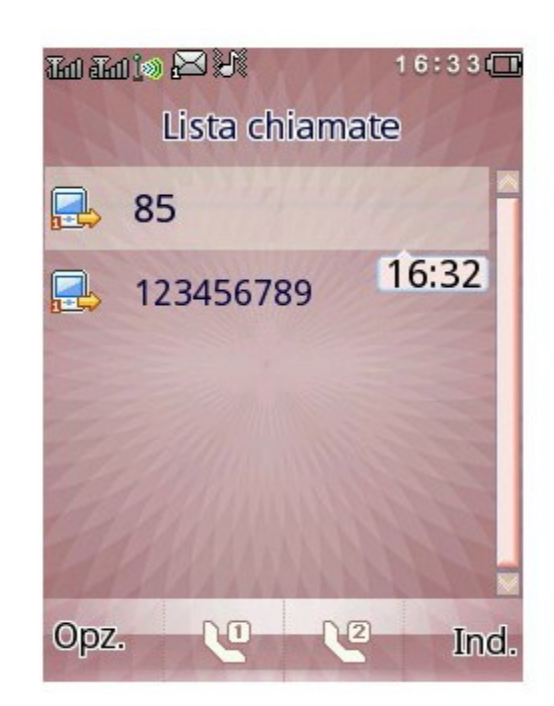

# **CALLED NUMBER**

### <span id="page-15-0"></span>**Adjust the earpiece volume**

### Adjust the earpiece volume

In conversation, tap the volume icon to open the screen shown below. Use the numbers  $1~\sim$ 7 to adjust the earpiece volume. For quick access to this area you can also use the icon on the toolbar widgets.

### <span id="page-15-1"></span>**Answering a Call**

### Answering a Call

When there is an incoming call, you will be notified by the ringing, vibration, vibration with the alarm or vibration followed by the ring, according to the settings you've chosen for your phone. To accept a call, drag to right the key marked with the green handset. To reject a call, drag to left the key marked with the red handset. If the CLI (Call Line Identity) is open, you'll see the caller's number on the screen. If this number was previously saved in the phonebook, you'll see on screen the name that corresponds to the number. Tapping the tab at the top of the screen and dragging it down, it opens an options screen:

#### **Silent**: to silence an incoming call

**Answering machine**: to transfer the incoming call to answering the phone.

**Background noise**: to recreate in a fictitious way specific environmental concerns during the incoming call (i.e. "platform", "airport", "station", "restaurant" and other adjustable by the user -the format compatible with the background noise Wave is sampled at 8kHz with 16 bit resolution -). This option can be selected by default or set from time to time when a call.

**Reject by SMS**: To reject an incoming call, responding with a text message.

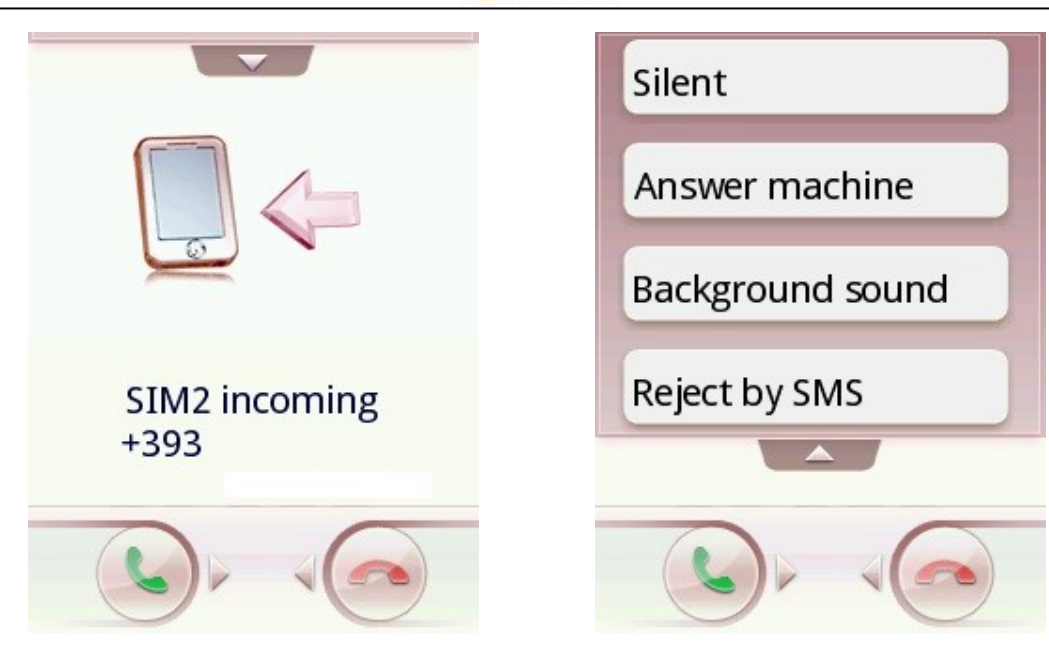

### <span id="page-16-0"></span>**Quick Read SMS**

Quick Read SMS

When you have new SMS, you will see a warning pop-up full screen. Press the soft key "View" to open and read the message immediately.

### <span id="page-16-1"></span>**Missed Calls**

Missed Calls

If one or more incoming calls remained unanswered, the screen will show an icon representing the missed calls (separately forSIM1 and SIM2). Press the Call key (SIM1/SIM2) to open and review the numbers of source of missed calls.

### <span id="page-16-2"></span>**Answering machine**

### Answering machine

The phone lets you receive incoming calls through the answering machine operates directly on the phone and available for each SIM. When you have received a new voice message, a warning will pop-up full screen. Press the "Play" key to immediately hear the recorded messages on your phone.

# <span id="page-16-3"></span>**6. The menu functions**

### **Main Menu**

### Main Menu

Tapping the icon from the Main Menu screen, provides access to three standby main menu screen. The illuminated bar at the top of each screen indicates which of the three pages you are browsing at the moment. Slide your fingers left or right to change the screen.

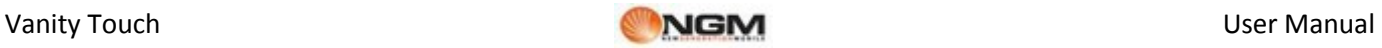

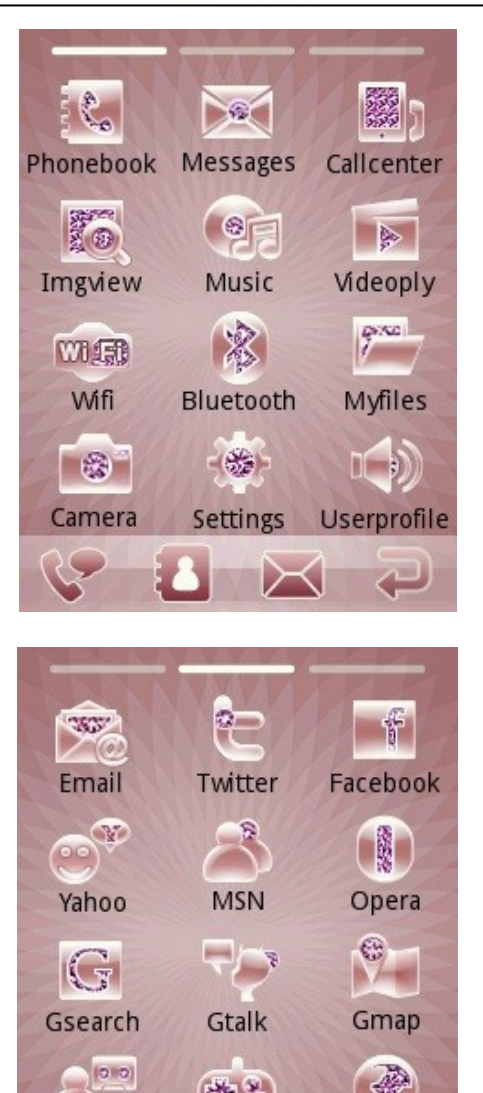

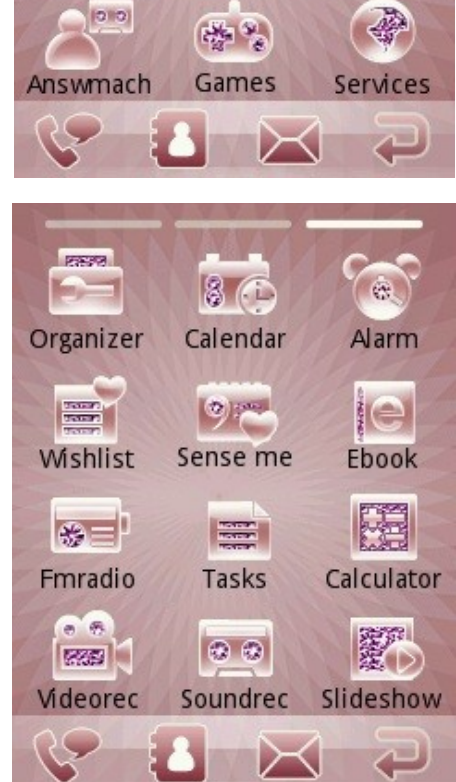

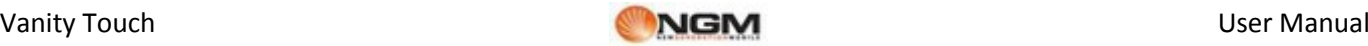

Keep pressing one of the icons in the menu, you can enter a mode where you can move the icons to change the layout inside the pages.

To exit this mode simply press the function key (HOME).

### <span id="page-18-0"></span>**Phonebook**

### Phonebook

The phone comes with a book in the style of a collector of business cards. Use the Add Contact to add a new contact in the phonebook. The information provided for each contact stored in the phone include, besides the name, three phone numbers(mobile, home and office), fax number, company name, birthday date, email address, image display and alarm. Each contact is saved in SIM1 and SIM2 can include only the name and number. The phone supports 1000 numbers. From each SIM can instead be read up to 250 contacts. The phonebook can be opened from the icon on the taskbar icon or the main menu.

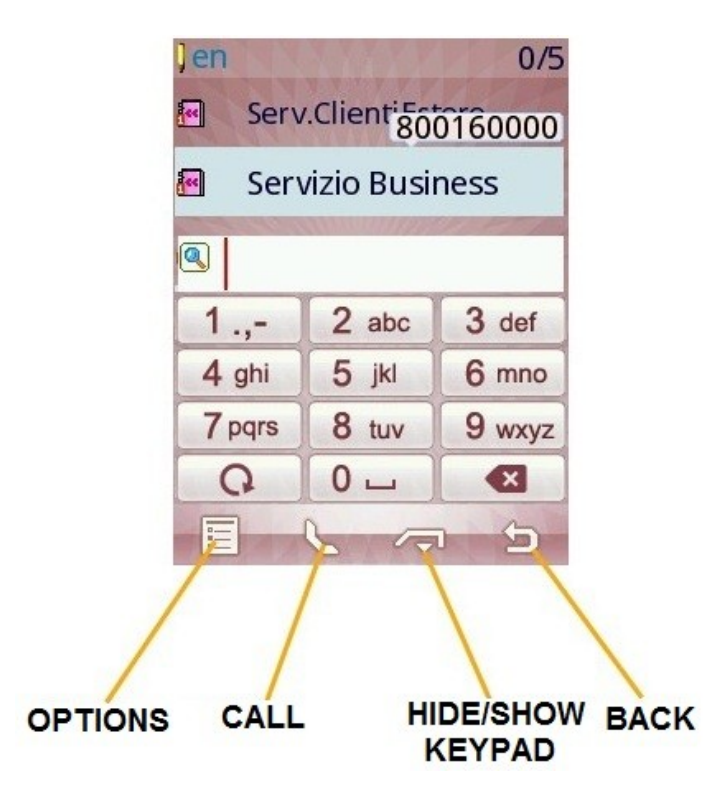

You have the following options:

#### **Add Contact**

To add the contact list on the phone or on one of the SIM.

#### **View**

To view the details of the selected contact.

#### **Send Message**

To send a text message or multimedia message to the selected contact.

#### **Call**

To call a number of the selected contact.

### **Edit**

To change the details of the selected contact.

### **Delete**

To remove the selected contact list.

#### **Copy**

To copy the selected contact from your phone to a SIM card (or vice versa) or from a SIM card to another.

#### **Move**

To move the selected contact from your phone to a SIM card (or vice versa) or from a SIM card to another.

#### **Send vCard**

To send the contact's business card (vCard) as a text message, a multimedia message, as email or via Bluetooth.

#### **Multiple Selection**

To select multiple contacts at the same time and send a message to that selection, or cancel the selection, or export selected contacts on file formats. Vcf (vCard) in a memory location chosen by the user.

#### **Groups**

To set custom ringtones and pictures for the following groups of callers: Friends, Family, VIP, Business, Other. You can edit and rename the groups as you like, select it and then click Settings group. A member of a group of callers can be chosen only from among the numbers stored in your phone.

#### **Settings section**

You have the following settings:

- Filter contacts: Provides the ability to choose which contact information is shown (SIM1, SIM2, telephone and all possible mix).
- Dialing: You can assign a number to each number key (2-9) for speed dialing. You must enable the option through the menu "Status" and assigned to the number keys the phone numbers you want (either by hand or by drawing from the phone book) using the menu "Number List".
- My vCard: You can edit and send (via SMS, MMS, Email, Bluetooth) your electronic business card.
- vCard version: You can choose from vCard 2.1 and vCard 3.0
- Numbers Extra: ability to store (separately for SIM1 and SIM2) some particular numbers as their own, network services (usually already set by the operator on the SIM card) and SOS numbers.
- Memory status: You can view the current status of the memory occupied by the book, including that available on SIM1 and 2. The format used is "Used / Total".
- Copy Contacts: To copy all contacts from the phone to a SIM card (or vice versa) or from a SIM card to another.
- Move Contacts: To move all contacts from the phone to a SIM card (or vice versa) or from a SIM card to another.
- Delete contacts: to remove all contacts from the phone or a SIM card.

### <span id="page-19-0"></span>**Messages**

#### Messages

#### **SMS**

Both SIM cards phone can send and receive SMS. Each SMS is sent to the SMS center of the network and routed from there to the end user (the user GSM). If you do not turn on your phone or if your phone is unable to receive text messages (because the memory is full, for example), the network temporarily save the message. The duration of storage depends on the settings of the sender and the network.

This function of sending and receiving text messages may incur. For more information, contact your mobile operator.

When capacity is exhausted SMS, SMS icon will flash the standby interface. SMS reception can be affected by the exhaustion of storage space. Delete some SMS to solve the problem.

If the recipient has received your SMS, you will be alerted by a tone phone (if the alert function is activated)

*Note: when sending SMS, the phone can display the notification "Message sent". This means that the SMS was* 

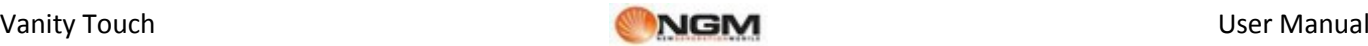

*sent to the SMS reception center set up in the phone but not the recipient actually received the message. For more information, please consult your provider.*

#### **MMS**

The MMS multimedia messages which can contain text, sound and images. If the size of an MMS message exceeds the limit, the phone will not be able to receive the message. If a multimedia message contains images, the multimedia message center operator will adjust their size so you can show them on the screen completely. The effect of multimedia messages depends on the receiving devices.

*Note: you can not use picture messages if the operator or the service provider does not support this feature. You can not receive and display multimedia messages if your phone has features compatible with MMS or e-mail.*

From the main screen, press the Message to the Messages menu for quick access.

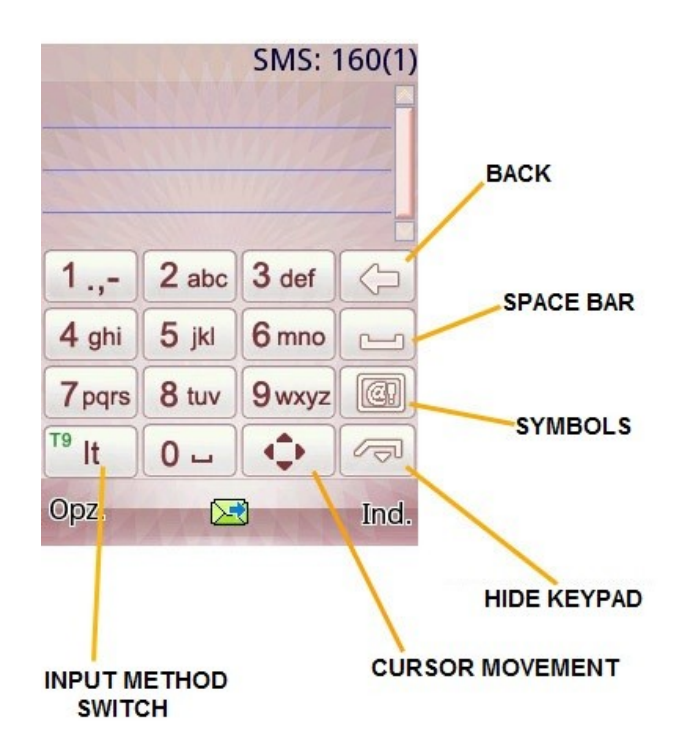

#### **Write a message**

Choose this option to write a new text message or multimedia message. This unit uses the T9 predictive text, which helps to simplify the writing of text messages.

Each SMS can contain 160 characters of text; concatenating multiple messages (up to a maximum of 4) may form a message containing a total of up to 640 characters. In writing, press the appropriate button to change the input method. Press the Backspace key to delete the last entry and hold to clear all.

If the text contains more than 160 characters will be split into two or more parties. You can insert pictures, animations, sounds etc.. within an SMS. However, the SMS will be received and displayed if the network and the receiving phone does not support it. To send an SMS / MMS, enter a number directly or choose a number from the phonebook. In dual-SIM, you can choose to send SMS / MMS via SIM1 or SIM2 away.

The options are:

**Writing language**: the phone has the Italian language and input method as default. For different areas, there are other 4 different languages and the corresponding input method.

**Add Video / audio / subject**: to insert an attachment or object to the multimedia message.

**Slide Options**: to insert or delete images in a sequence to be sent, by deciding the timing of an image to another. **Switch to MMS**: to go directly to the screen of multimedia composition.

**Inser**t: To choose a template text or an attachment, to include a contact name or number, or insert a bookmark for a web page.

**Save**: To save the message on SIM1 or SIM2.

**Details**: To view a number of details about the message. **Messages received**

You can view a list of SMS / MMS messages in the inbox.

- **View**: open the preview to let you read the message received.
- **Forward**: To forward the text message directly ol'MMS received.
- **Delete**: Deletes the selected message.
- **Delete all:** deletes all messages in the folder.
- **Reply**: to respond to the message received.
- **Mark as read**: To mark a message that you want to read later.
- **Advanced**: The options are Copy to phone / SIM, Move to phone / SIM card, copy everything and moves all (in SIM and phone).

#### **Drafts**

If you are composing a message and this is sent immediately, the message is saved in this folder. You can send, edit, delete, or take advantage of advanced features for the messages in this folder.

#### **Outbox**

Messages that are about to be sent or that for some reason can not be sent instantly, are temporarily saved in this folder. Messages in this folder can be subject to the operations by sending SIM1 or SIM2, modify, delete, copy to phone, move the phone, reset, and a copy of every move of all. The options available are the same inbox.

#### **Messages sent**

By sending an SMS / MMS you can click the Save and Send (default), thus saving the message in the Sent folder. The options available are the same inbox.

#### **Junkbox**

The unwanted messages are saved in this folder, where they can also appear under the name of the contact or by receiving the SIM.

#### **Archive**

The messages are stored in this folder, where they can also appear under the name of the contact or by receiving the SIM.

#### **Delete messages**

You can delete a whole, or in a selective manner (Inbox, Drafts, Sent items, Archive, etc.)..

#### **Broadcast messages**

If enabled, enables reception of broadcast messages, that is the kind of information services (weather, traffic, etc..) Which the operator sends to its users within a certain area.

#### **Templates**

This section contains texts of SMS and MMS preset, ready to be sent, or to edit before sending.

#### **Message settings**

You can set some parameters from this menu for SMS and MMS to be sent via SIM1 and SIM2.

- Profile Settings: In order to send SMS, must be set the SMS center number.  *Note: The number of central SMS / MMS is provided by the network.*
- Voice Mail Server: to set the server name and number of voice mail.
- Common Settings
	- Delivery Report: Enabling this option, the network will notify you if the recipient received the message and when.
	- Path or Reply: Enabling this option, you can send the reply path to the network terminal. This feature requires support by the SMS.
	- Save sent message: Enabling this option will save a copy of my message.
	- Memory status: You can check the capacity of the SIM card or phone for messages.
- Preferred Storage: you can set the storage location (SIM or phone) you favorite posts.

#### **Firewall messages**

Enable / disable a firewall for incoming messages on each of two SIM cards. Calls and messages can be filtered based on the Black List. If the Black List is activated, incoming text messages from people in this list will be automatically transferred to the folder of "junkbox". If the White List is activated, incoming text messages from people not included in this list will be automatically transferred to the folder of "junk mail".

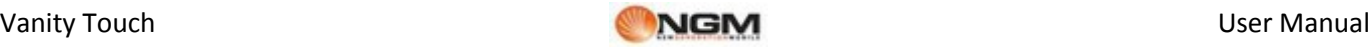

**Firewall mode**: from here you can turn on / off Black List, White List and the warning of spam. **Black List**: from here you can add / remove or find contacts in the Black List. **White List**: from here you can add / remove or find contacts in the White List.

#### **For MMS settings are available:**

**Edit Profile**: To select or add a profile to use for sending MMS, for each of the two SIM. For this model, the parameters of the mobile operators are set automatically according to the operators of mobile SIM cards inserted. **Common Settings**: To establish a set of parameters in relation to the MMS period of validity of the notification and read report, priority, recovery, etc...

#### **Scheduled SMS**

This option allows you to send a text message so late, schedule the time of shipment. You can also specify different numbers of recipients and choose which SIM to use.

### <span id="page-22-0"></span>**Call**

Call Log

#### **Call Log**

In dual-SIM, you can explore separately the call log of the SIM1 and SIM2. In mono-SIM, you can view the call log of the SIM card is available.

#### **SIM call list**

Allows you to view missed calls, dialed and received, to delete the history, to view time and cost of calls, text messages counter and the GPRS counter.

As for the missed calls, dialed and received, you can delete from the list, date and time display, save or change the number in the phone book, add it to the blacklist, call directly or send a text message or a MMS.

*Note: SIM1 and SIM2, respectively, each containing 20 log entries (including missed calls, dialed and received).*

#### **Calling time**

- Last Call From here you can see the last call.
- Dialled: you can see here the total duration of calls made.
- Received calls: you can see here the total duration of calls received.
- Clear all: with this feature, you can delete all call logs.

*Note: The actual duration of a call and counting time / cost for billing purposes by the operator can not match: it depends on the functions of network, from any rounding, taxes, etc..*

#### **Call cost**

This function needs the support of the operator.

- Last Call: this function you can see the last call.
- Total cost: to see the total cost of all calls.
- Reset cost: to clear all records relating to call costs.
- Maximum Cost: With this function you can limit costs in the currency or unit of the specified fee. You must enter your PIN2 code to set the cost of the call.
	- Unit Price: This feature requires network support. For more details, please refer to the operator.

### **SMS counter**

Through this function you can control the number of messages sent and received.

### **GPRS counter**

- Last post: To view the traffic sent last link.
- Last received: to see traffic for reception of the last link.
- Total sent: to see the traffic of sending all the links.
- Total received: to see the traffic of receipt of all connections.
- Clear counters: to clear all traffic of all connections.

### **Call settings**

For each of the two SIM you can define the following settings:

- Caller ID: can be hidden in the clear, or shown according to the settings of the network.
- Call Waiting: you can enable or disable this function (independently for each of the two SIM) depending on the choice of wanting to be notified of an incoming call when already on another call or not. The held call cannot be operating without this function has been activated. You need the support of the mobile network.
- Divert the call: this is a type of service that cannot be activated without the support of the network. By enabling this feature you can divert calls to another number in accordance with the conditions selected, independently for each of the two SIM:

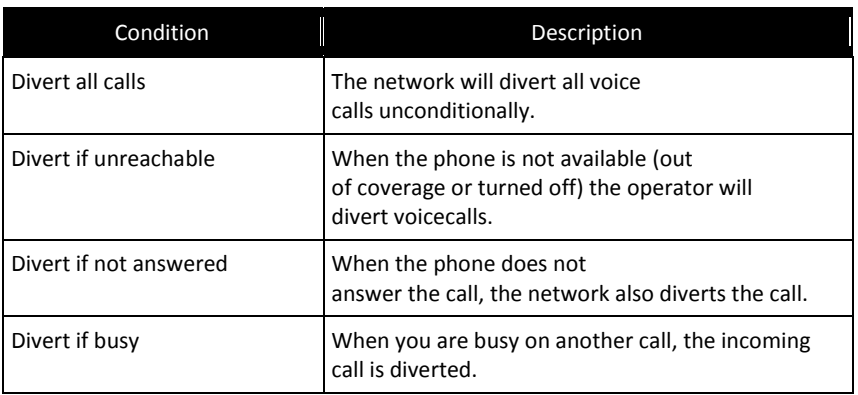

The following options are available as well:

- Divert all calls or data is necessary to support the network.
- Cancel all diverts: all active diverts will be disabled.

### **Advanced Settings:**

- **Call Firewall settings**: activate / deactivate a firewall for incoming calls on each of two SIM cards. Calls and messages can be filtered based on the Black List, the White List, the numbers are not included in the phonebook or anonymous numbers.
	- $\circ$  Black list: Here you can enter the numbers that you do not want to answer, drawing directly from the phonebook, call list, or inserting them directly by hand.
	- $\circ$  White list: This is a list of numbers that can make rings, exclusively, on the phone. Again you can fill the list by drawing directly from the phonebook, call list, or inserting them directly by hand.
	- o Settings: allow you activate blacklist, white list or deactivate both.
	- o Block unknown numbers: Enabling this option can stop receiving calls from numbers not stored in the phonebook. This option is also activated for the time periods, setting the start and end.
	- o Block Anonymous numbers: Enabling this option, you can instead stop receiving calls from numbers that are not visible. This option is also activated for the time periods, setting the start and end.
- **Automatic Redial:** from here you can enable / disable this feature, which allows you to recall up to 10 times a number, every time the first attempt is unsuccessful.
- **Background noise**: to recreate in a fictitious way specific environmental concerns during a call (eg "platform", "airport", "station", "restaurant" and other user recordable). Reproduction of the substrate can

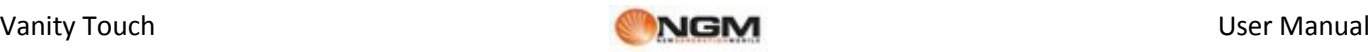

be adjusted for volume level and the mode (once, looping, repeating at intervals determined by the user). The phone has a collection of 10 pre-set environmental effects, to which the user can add their own. Wav format (sampled at 8 Hz, 16 bit resolution). This option can be selected by default or set from time to time when a call.

- **Show call timer**: To toggle the display of the timer during a call.
- **Reminder call time**: to enable / disable a sound during a call, to signal duration. It can be single or recurrent, and the timing may be decided by the user.
- **Reject by SMS**: This feature, when activated, allows you to reject an incoming call and automatically send an SMS, for which you can choose your text message templates.

### <span id="page-24-0"></span>**Images**

Images

This menu gives you direct access to the display of imagescaptured by the camera and saved in the phone memory or memorycard. The options are:

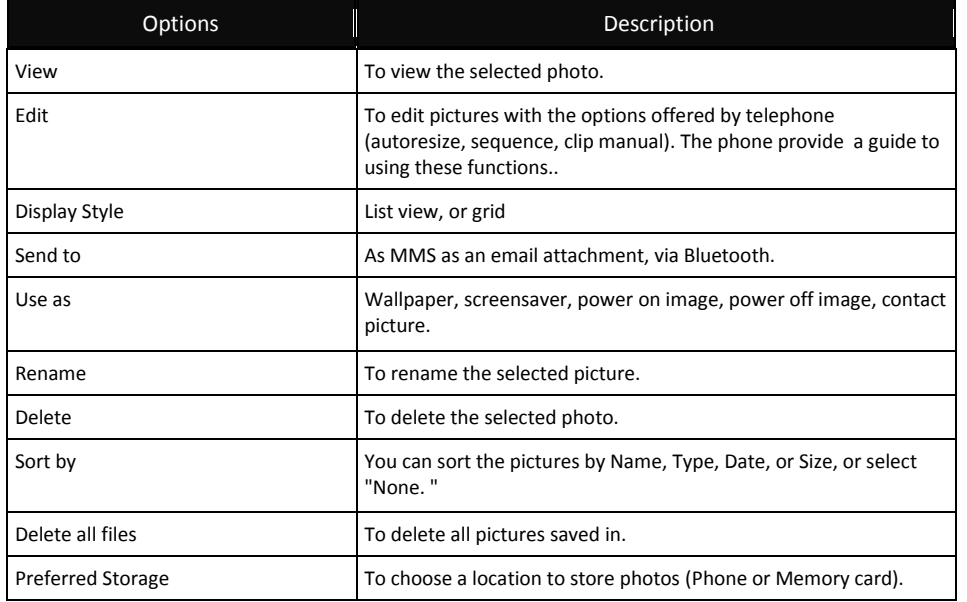

### <span id="page-24-1"></span>**Music**

### Music

This menu gives you direct access to the playback of sound files saved in the phone memory or memory card. For quick access to this feature you can use the link on the bar widgets. To download music from your PC, insert the T-Flash card in your phone, connect PC with a USB cable and choose "Mass storage" option on phone; PC will detect new hardware as a new removable disk. Download the MP3 files you want to play with audio player into "My Music" folder of the removable disk rather than in other folders (Audio, Video and Photos), otherwise the file will not be played. We only support MP3, AMR WAVE and MIDI file formats. If your PC's operating system is Windows 2000 or higher, you will not need to install any drivers. The options are:

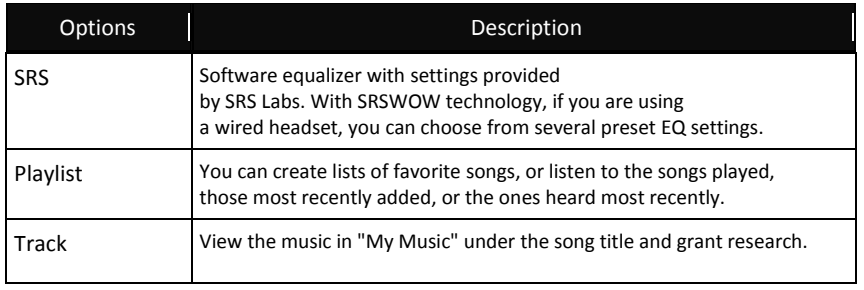

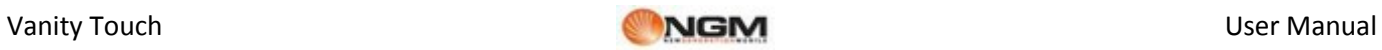

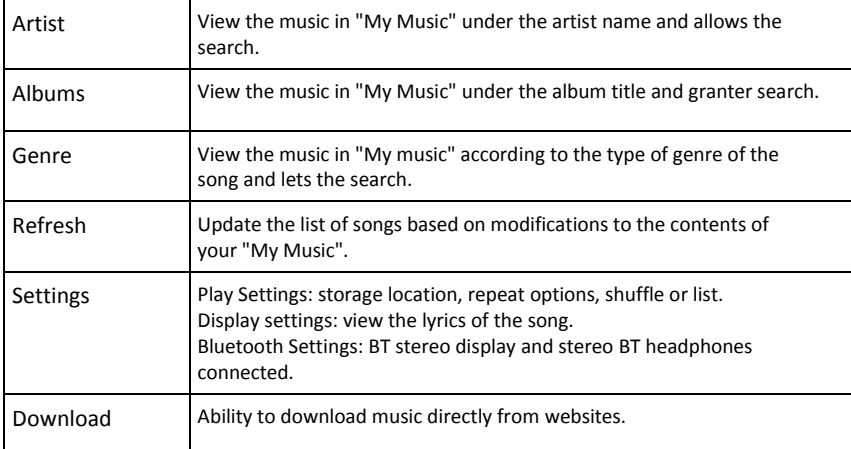

For each track will be available the following options:

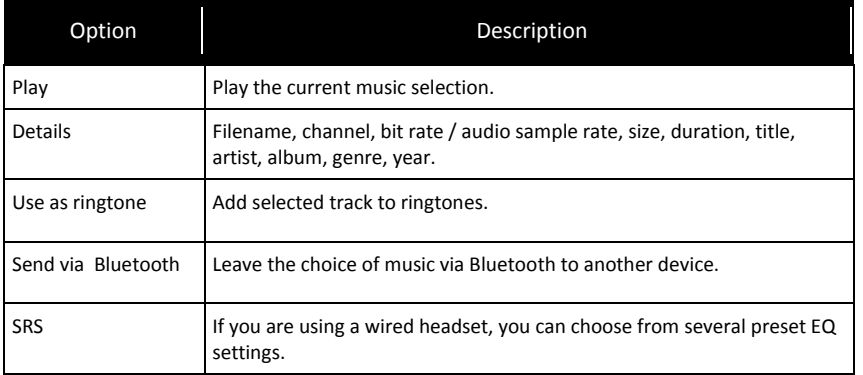

From player screen will be available some shortcuts for some options already described above: **TRACK** 

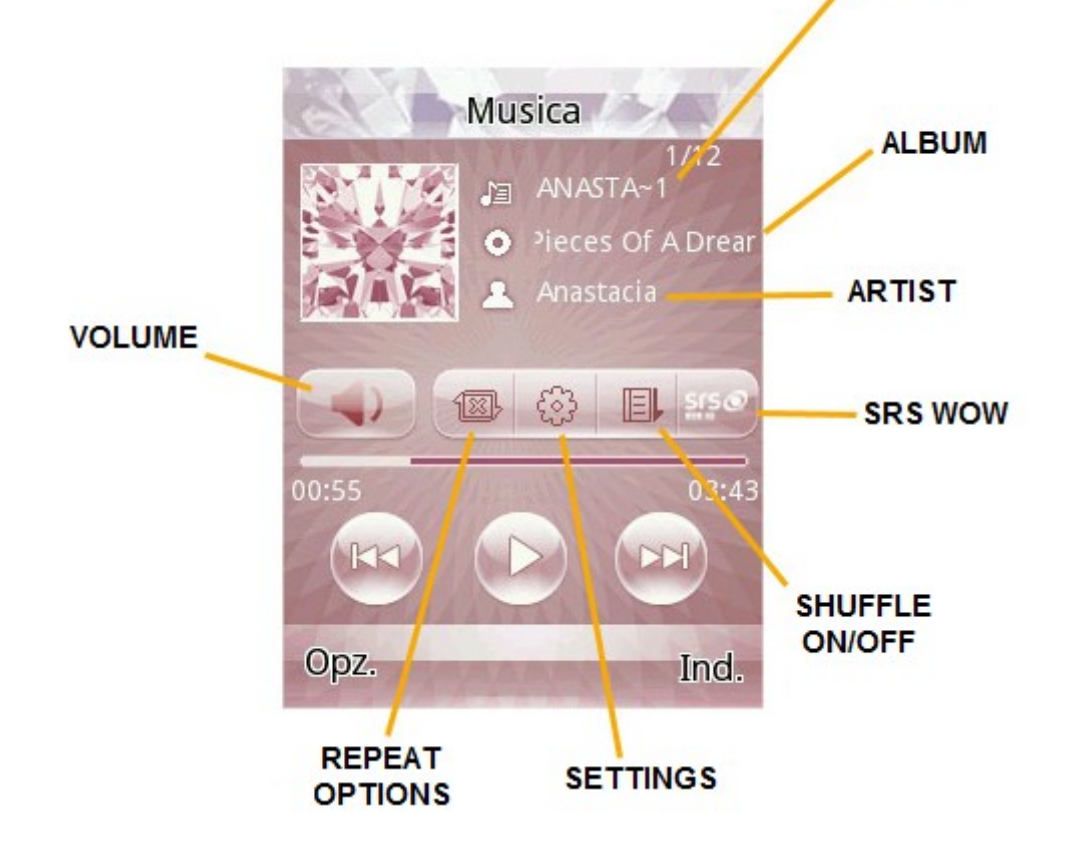

### <span id="page-26-0"></span>**Video**

Video

This menu gives you direct access to viewing the video taken with your camera and saved in the phone memory or memory card. The options are:

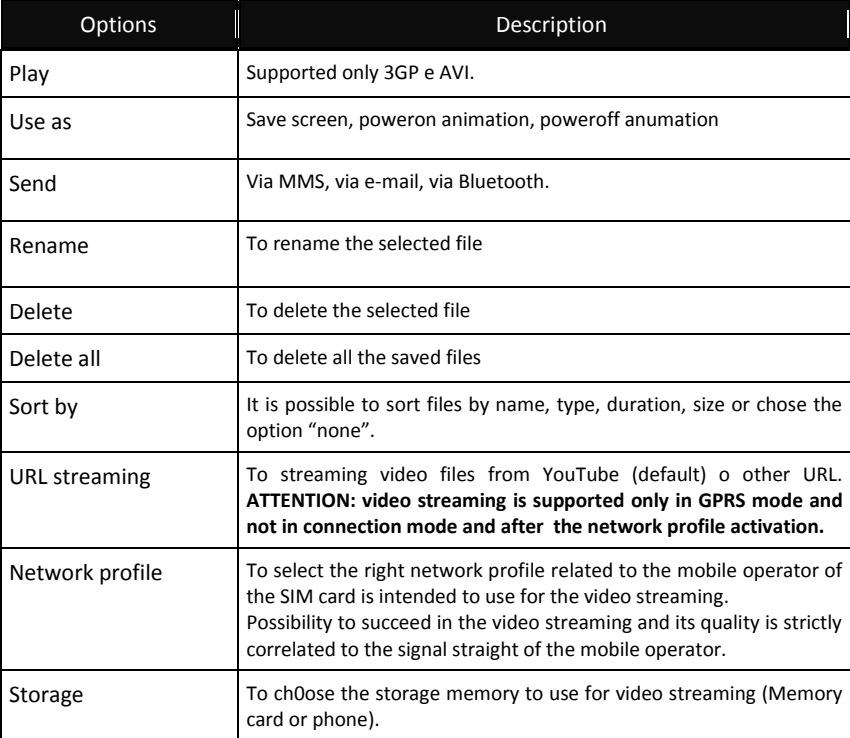

# <span id="page-26-1"></span>**Wi-Fi**

Wi-Fi

The phone is able to connect to a wireless network and then to an access point for the Internet browsing. This allows the user to move within an area of local coverage and stay connected to the network. When you open this option from the main menu or using the shortcut on the widgets bar, the phone will automatically detect the available networks, with their signal strength. For each detected network the following options are available:

- Connect / Disconnect: To start the selected network connection(or disconnect when the connection is enabled). If the network is available free, the connection will be initiated immediately, otherwise, you will need a password for access.
- Add: to set the parameters for a new access point.
- Edit: To change the settings of the selected network
- Delete: To delete the selected network
- Change priority: To change the priority for available networks.
- Wi-Fi status: to view the details of the connection.
- Disable Wi-Fi: to stop Wi-Fi, thus turning off the WiFi radio module.
- Update: To update the search for available networks.

For quick access to this feature you can use the link on the widgets bar.

**ATTENTION:** To use this type of connection with the various applications available on your phone (chat, Opera Mini, Email), you must, within each application, activate the WLAN profile.

### <span id="page-27-0"></span>**Bluetooth**

### Bluetooth

The phone supports Bluetooth. For quick access to this feature you can use the link on the bar widgets. You can use Bluetooth technology to establish wireless connections with other compatible devices such as cellular phones, computers, headsets, car accessories on board, etc.. With Bluetooth you can send images, video segments, audio clips, personal business cards and memos. You can also establish wireless connections to compatible PC to transmit files and connect to the web via dial the SIM number.

When a device that supports Bluetooth technology provides wireless communication, it is desirable that the distance to the other device does not exceed 10 meters. However, a Bluetooth connection can be affected by the presence of walls or other electronic devices. To ensure that this equipment operates correctly with other devices supporting Bluetooth technology, consult the manufacturer of the devices to check their compatibility with your phone. Do not use the Bluetooth function in hospitals, on board aircraft, etc..

- Power: Before using the Bluetooth feature, you must activate it. After using the Bluetooth function, leave this option turned on in the background will result in a higher consumption. It is therefore recommended to turn off the feature when you are not going to use it.
- Inquiry audio devices: by accessing this option, you can start searching for all compatible Bluetooth audio devices with your phone. From here you can pair with the Bluetooth audio device you want. To search for other Bluetooth devices, use the Search new device.
- My devices: from here you can start searching for all Bluetooth devices compatible with the phone and make the necessary association with the Bluetooth-enabled device. You can also stop the specified link.
- Active devices: With this feature, you can see all the devices associated with mobile and active at the time.
- Settings: Before using the Bluetooth feature, open this menu to select the corresponding settings.
	- visibility: By enabling this option, other devices supporting Bluetooth technology can detect your phone and his name by launching a search. With audio playback function activated, you cannot detect your device.
	- Change device name: To change the name under which the phone is found by other Bluetooth devices.
	- Authentication: After enabling this option, the association is required when a device connects to the phone via Bluetooth. Turning off this option, no association is required for connected devices.
	- Audio path: the audio can be left on your phone or transferred to devices via Bluetooth wireless headset. If you plan to use Bluetooth to a call, you must select the setting Bluetooth headset.
	- Blocked devices: to set a list of blocked devices.
	- Storage: To set the target folder for files received via Bluetooth (phone or memory card).
	- FTP settings: to transfer data, you can set the shared files folder on your phone or memory card, and rights of access to Bluetooth devices on line (read-only or with all privileges).
- Information: Here you can see the name of your Bluetooth device (the phone, that is), its address and the Bluetooth services supported Bluetooth.

*Tip: when searching for other Bluetooth devices, make sure that the same are within the area covered by the signal. To pair devices, you will need to agree on a pair of corresponding passwords with users of the same. To pair the headset device, you must enter your password.*

### <span id="page-27-1"></span>**File manager**

#### File manager

From this menu you can manage photos, MP3s, games, videos, ebooks, folders, etc.. You first need to select the storage location, using the bar on top of the screen:

- 1. Telephone
- 2. Memory Card

**[Phone]** - the storage location is the phone's memory.

**[Memory Card]** - the storage location is the T-flash card.

**Open**: To open the My Videos, Audio, Received, etc..

**Audio recordings or Music** – Audio or My Music Folder

As partially illustrated in section Music, options are available:

- Play: to play the selected audio file.
- New Folder: Create a subfolder.
- Send: to send the audio file via MMS, email or Bluetooth.
- Use as: To use the file in the personal profiles.
- Rename: to rename the file.
- Delete: To delete the selected file.
- Sort by: files can be sorted by Name, Type, Date or Size.
- Multiple Selection: To select multiple files.
- Copy: To copy the file to another folder.
- Move: to move the file to another folder.
- Delete all files: to delete all files in the current folder.
- Details: To view the date and file size.

#### **Ebook** - Ebooks Folder

- Open Ebook: To open the selected file.
- New Folder: Create a subfolder.
- Send: to send the ebook file via MMS, email or Bluetooth.
- Rename: to rename the file.
- Delete: To delete the selected file.
- Order files can be sorted by Name, Type, Date or Size.
- Multiple Selection: To select multiple files.
- Copy: To copy the file to another folder.
- Move: to move the file to another folder.
- Delete all files: to delete all files in the current folder.
- Details: To view the date and file size.

#### **Photos or pictures** - Photos or Images folder

As partially illustrated in section Images, options are available:

- View: to view the selected file.
- Edit: edit pictures with the options offered by the phone.
- New Folder: Create a subfolder.
- Sending: To send the pictures as a multimedia message.
- Use as: To use the image as Wallpaper, Screen Saver, Picture of opening, closing image, picture caller.
- Rename: to rename the file.
- Delete: To delete the selected file.
- Order files can be sorted by Name, Type, Date, or Size, or left without ordering ("None").
- Mark several: to make a selection on multiple files within the folder.
- Copy: To copy the file to another folder.
- Move: to move the file to another folder.
- Delete all files: to delete all files in all the current folders.
- Details: To view the date and file size.

#### **Video** - Folder Videos

As partially shown in the Video section, options are available:

- Play: to play the selected video file.
- New Folder: Create a subfolder.
- Sending: To send the pictures as a multimedia message.
- Use as: To use the video switching or closing.
- Rename: to rename the file.
- Delete: To delete the selected file.
- Order files can be sorted by Name, Type, Date or Size.
- Mark several: to make a selection on multiple files within the folder.
- Copy: To copy the file to another folder.
- Move: to move the file to another folder.
- Delete all files: to delete all files in all the current folders.
- Details: To view the date and file size.

The same options are available (depending on the type of files) in the other folders, as well as those created by the user.

From the root directory for each storage location options are available:

- **Select**: to open a folder in the root directory.
- **Format**: Formatting will delete all files on the memory card or phone, and user-created folders. After formatting, you must restart the phone, Audio and Images folders will automatically be restored, while the Photos folder will be created automatically after shooting the first picture.
- **Rename**: To rename an existing folder.
- **Details**: To see date and size of the folder.

### <span id="page-29-0"></span>**Camera**

#### Camera

With this feature, you can use the built-in camera to take pictures. For quick access to this feature you can use the link on the bar widgets.

The camera lens is located at the rear and the screen as a viewfinder. All photos are saved in JPG format. If you download images from your phone to your PC, you may need some software to view them.

If space is insufficient storage of the phone to save pictures taken, you must delete some old photos or other files in the "File manager " to save space. The options are:

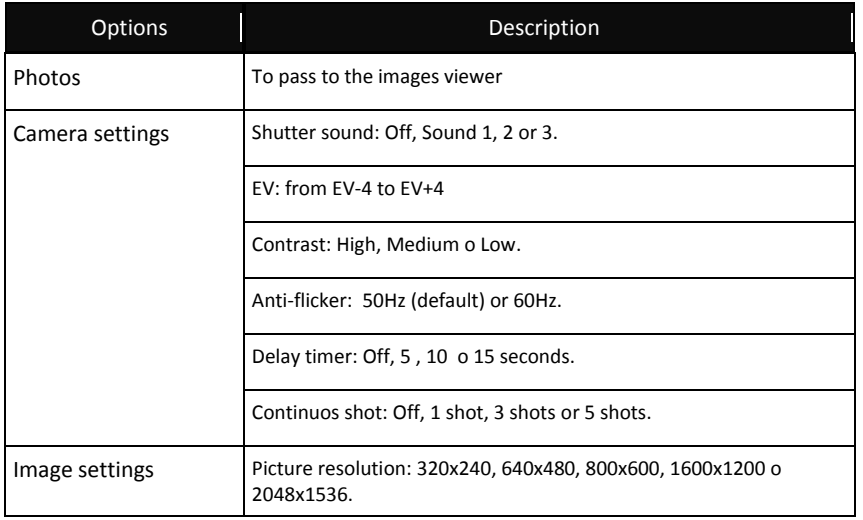

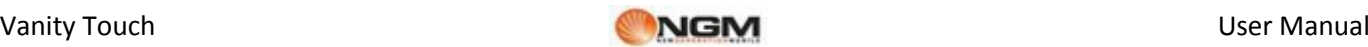

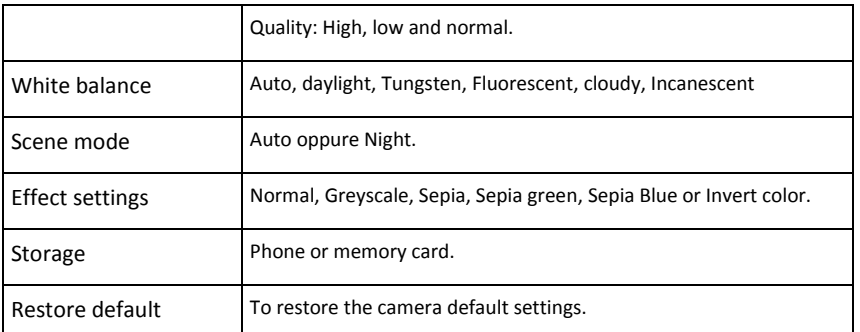

The same options can also be accessed through the icons arranged horizontally above and below the capture window.

# <span id="page-30-0"></span>**Settings**

### Settings

From the Settings menu, using the taskbar at the top of the screen you can access the following six sections:

- Dual SIM settings
- Phone Settings
- Network Settings
- Security Settings
- Connectivity
- Defaults

#### **1. Dual SIM settings**

At any time you can set the use of SIM phone to suit your needs, choosing from the following options:

- Enable Dual SIM
- Active only SIM1
- Active only SIM2
- Flight mode

#### **2. Phone Settings**

#### **Date and Time**

You can set the reference city, date, time and date format and time.

Sets town house: you can set a reference city.

*Note: This option should be used in conjunction with the automatic update of date and time. The automatic update of date and time is subject to the support of the mobile network.*

- Set foreign city: you can set a second city abroad.
- Set the date and time: you can adjust the current date and time, and enable the daylight saving time.
- Set format: To change the display format for date and time.
- Update time zone: When activated this feature allows you to update the date and time automatically with the change of time zone. The automatic update of date and time has no effect Time alarm clock or calendar.

*Note: If the battery is removed from the phone, or is not used for a long time to restart the phone, you will need to reset the date and time.*

*Special note: in the areas inhibited the use of mobile phones, you need to confirm disabling the option.*

#### **Schedule On / Off**

You can set start / stop times programmed for your phone.

#### **Language**

You can choose the language for phone menus (Italian, English, French, Spanish, German).

#### **Writing language**

You can set the language for writing.

#### **Display**

- Wallpaper: there are various options for the background image. You can use preset or user-defined images (by phone or memory card). Selected images can be rotated by sliding your fingers from the home screen.
- Screen Saver:
	- Settings: Here you can enable / disable the screensaver, and define the activation time (5 sec., 15 sec., 30 sec. or 1 minute).
	- Select: You can choose between 8 System screensavers screen saver or just a user-defined, selected by phone or memory card.
- Power ON Animation: You have two options for the animation to show up: disposizione1 system offers video and 8 preset animations, user-defined tool to select a video from your phone or memory card.
- Power OFF Animation: You have two options for the animation to display when you turn off: System offers disposizione1 video and 8 preset animations, user-defined tool to select a video from your phone or memory card.
- Show Number: To toggle the display of its number on the display, separately for each of the SIM (in line with the support of that function by the same SIM cards).
- Transition effect: there are three options for the transition effect displayed when opening the main menu: None, Normal or Best.

#### **Greeting text**

To toggle the display of a text message (freely customizable) on power up.

#### **Dedicated key**

To assign to the central key (HOME) the desired function (Music by default).

#### **Auto update of date and time**

To enable / disable the automatic update of date and time. The function must be supported by the mobile network.

#### **UART Configuration**

To activate the configuration on either UART SIM user's choice. This function sets the priority between the two SIM cards for using your phone for certain functions (such as use as a modem).

#### **Miscellaneous Settings**

To adjust the backlight of the display for Brightness and Timer (5 sec.  $\sim$  1 minute).

#### **3. Network Settings**

#### **Network Configuration**

For each of the two SIM options are available:

- Network selection: you can decide whether to make a manual or automatic selection.
- Preferred Networks: You can create a list of preferred networks that register.

*Note: the provision and availability of options in this menu may vary depending on the operator to each SIM.*

#### **4. Security Settings**

#### **SIM Security (1 and 2)**

- SIM lock: from this page you can set the phone to ask for the PIN each time or not.
- Fixed dial: the function can be turned on and off, allows you to build a contact list to select the people to whom calls may be made. Service subject to the telephone operator.
- Barred dial: the function can be turned on and off, and it mirrors the previous year that allows the selection of contacts to which they cannot accept calls. Service subject to the telephone operator.
- Change password: You can change from here the codes of each SIM PIN and PIN2.

#### **Phone lock**

You can set a password from 4 to 8 digits. The default is 1122. If the phone lock is on, each time, you will be prompted for a password. To unlock it, enter the new password (or the default) and confirm.

#### **Auto Lock keyboard**

You can set your phone to the keypad locks automatically after 5, 30, or 60 seconds after 5 minutes.

#### **Change Password**

You can change the default password of the phone from "1122" in which a 4 to 8 digits are easier to remember.

#### **Certificate Management**

In this section you can view and manage all the certificates required for applications used in the phone.

#### **Privacy firewall**

This function is accessible after entering the phone password (default is "1122"). From here you can toggle the lock to access the phone book, messages or call log.

#### **5. Connectivity**

#### **Bluetooth**

See the paragraph devoted to this Bluetooth.

#### **WLAN**

See the paragraph devoted to this Wi-Fi.

#### **Management Connections**

From here you can check the status of the connection Wi-Fi/GPRS.

#### **Account Data**

- GSM data you can set up the account by entering your profile name, number, user name, password, line type, speed, DNS, etc.
- GPRS to set up each account with name, APN, user name, password, authentication type, DNS. The parameters of the most popular mobile operators are already set in your phone.

*Note: For details of setting and related costs, please consult your operator. The network services offered may vary depending on the operator.*

#### **6. Restore factory settings**

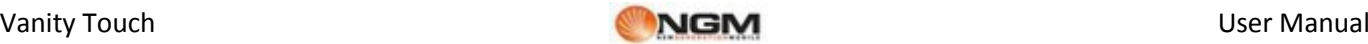

#### **Restore factory settings**

You can reset to factory settings. The password for this operation is 1122.

### <span id="page-33-0"></span>**Profiles**

Profiles

#### **User Profiles**

The phone has multiple profiles, in order to customize certain settings for different situations. First, you should change your settings to your liking for each profile, and then activate them. Available profiles: General, Meeting, Outdoor, Indoor, Silent, Vibrate, Headset, Bluetooth.

The contents of each profile can be customized freely by tackling the following parameters:

- Tone settings: To set the tone for incoming voice calls (SIM1 and SIM2), Incoming call video, Power On, Power Off, Message tone (SIM1 and SIM2) and tone keypad.
- Volume: To adjust the ringer volume (SIM1 and SIM2) and the tone keypad.
- Alert Type: to choose between rings, Vibrate Only, Vibrate and ring, or Vibrate then ring (SIM1 and SIM2).
- Ring Type: To set the ringtone as a single play, such as repetition or upwards.
- Connect notice: To activate an alert to when you get the answer to a call (tone only, vibrate only, tone and vibration, or none).
- Extra tones: To activate / deactivate tones Warning, Error, Notice of Registration card and repeated warning of unread text message.

After making customizing your settings, click "Enable" under "profile options" to activate the selected profile. For quick access to this area you can also use the icon on the toolbar widgets.

*Note: If the headset is inserted into the device, the phone will automatically switch to Headset Profile. When the headset is switched off, the phone returns to the previous profile.*

From the main screen, tap the icon corresponding to the call, then hold down the  $#$  key to quickly switch to Vibrate mode, excluding the ring. A long pressing of the button that will restore the previous mode.

### <span id="page-33-1"></span>**Email**

Email

Before you can send or receive email messages, you must create and activate one email account, using the "Email Accounts". A sort of wizard will guide you through the account configuration step-by-step, asking to insert all the necessary parameters, including the profile data to use for the connection (WLAN or GPRS based mobile operator).

- Send and Receive: To send / receive e-mail from the mailbox specified.
- Write a message: To compose an e-mail message.
- Inbox: To view the e-mails received.
- Outbox: To view the e-mails being sent.
- Sent: To view the e-mails sent.
- Drafts: To view the saved drafts.
- Delete Folder: To delete all e-mails in the mailbox specified in a comprehensive or selective (Inbox, Outbox, Sent, Drafts).
- Delete selected e-mail: To delete one or more e-mails selected.
- Account email: to set up an account or change the parameters previously set.
- Templates: There are some common phrases, for a more rapid settlement of the messages.

*NOTE: To use email client with a different connection from the one set during the previous account configuration, you need change your account settings accordingly.*

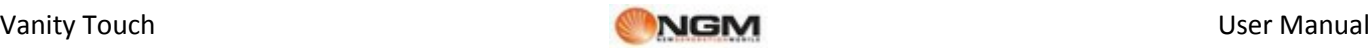

### <span id="page-34-0"></span>**Twitter**

**Twitter** 

From this menu you can quickly connect to Twitter ™ and enjoy the opportunities offered by this well-known microblogging service.

For quick access to this area you can also use the icon on the toolbar widgets.

To set the type of connection (WLAN or GPRS) to use to access the service, you must select the appropriate profile in the menu Services> WAP> Settings.

### <span id="page-34-1"></span>**Facebook**

Facebook

From this menu you can quickly connect to Facebook ™, and have fun with the various options offered by this well-known social network.

For quick access to this area you can also use the icon on the toolbar widgets.

To set the type of connection (WLAN or GPRS) to use to access the service, you must select the appropriate profile in the menu Services> WAP> Settings.

### <span id="page-34-2"></span>**Yahoo**

Messenger

From here you can access Messenger ™ and send messages, reply, view emoticons, photos or links, at a glance you can access the same functions which are available using the chat rooms from your PC, but on the move. To start, enter your user name and password and check the configuration.

For quick access to this area you can also use the icon on the toolbar widgets.

To set the type of connection (WLAN or GPRS) to be used to access the service, it is necessary, once the application starts, select the appropriate profile in the Connection Settings menu.

### <span id="page-34-3"></span>**MSN**

**MSN** 

From here you can access the instant messaging service MSN (Windows Live) ™. Go you start the application you choose Windows Live Messenger ™, which prompts you to enter username's and passwords, as is usually on your computer. You must enter the required parameters to enable the application to access the network, basing on the SIM card you are using. Contact your operator to get the correct settings.

For quick access to this area you can also use the icon on the toolbar widgets.

To set the type of connection (WLAN or GPRS) to be used to access the service, it is necessary, once the application starts, select the appropriate profile in the Connection Settings menu.

### <span id="page-34-4"></span>**Opera Mini**

Opera Mini

Opera Mini ™ is a web browser, based on the Java platform. Enter the URL of a site, you can quickly access the Internet. Before using it you need the correct setting of Java.

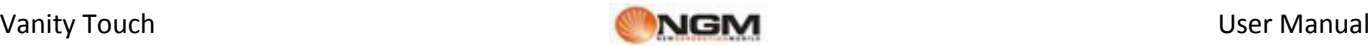

It is usually sufficient to decide which type of connection used (WLAN or GPRS) and set the Options menu> Network Settings application.

For more information, please visit [http://www.opera.com](http://www.opera.com/)

For quick access to this area you can also use the icon on the toolbar widgets.

### <span id="page-35-0"></span>**Gsearch**

### GSearch

GSearch ™ is a widget that allows you to conduct their own research on the Internet using the results of several search engines: Google, Wikipedia, Yahoo, Ebay.

For quick access to this area you can also use the icon on the toolbar widgets.

To set the type of connection (WLAN or GPRS) to use to access the service, you must select the appropriate profile in the menu Services> WAP> Settings.

### <span id="page-35-1"></span>**Gtalk**

#### Gtalk

Gtalk ™ is an instant messaging (based on the Java platform), so talk with your contacts directly in real time. For quick access to this area you can also use the icon on the toolbar widgets. It is usually sufficient to decide which type of connection used (WLAN or GPRS) and set the Options menu> Network Settings application.

### <span id="page-35-2"></span>**Gmap**

#### Gmap

Google Maps ™ is an application (based on the Java platform) that allows you to get driving directions on your mobile phone.

For quick access to this area you can also use the icon on the toolbar widgets.

It is usually sufficient to decide which type of connection used (WLAN or GPRS) and set the Options menu> Network Settings application.

#### **Answering machine**

#### Answering machine

The phone has an answering machine that uses the internal memory.

The answering machine function allows you to receive and record voice messages when, for any reason you are unable to answer a call. The saved recordings can be played from the submenu Inbox.

#### **Messages received**

In this section are available to voice messages recorded by the answering machine locally, so as not to incur costs to listen to the voice messages from mobile operators sever.

#### **Settings**

From here you can enable / disable the automatic reply, select where to store messages (phone or memory card), set the time after which to start your recorded message (3, 5, 10 or 30 seconds), determine the time maximum

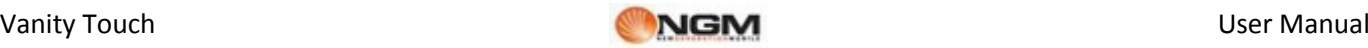

recording time (30 seconds, 1 minute, 3 minutes, 5 minutes, or unlimited), choose to use the default ad or one that you registered as an audio file, and then enable remote access to the secretariat by telephone at DTMF codes.

To listen to your messages remotely, you must enable both the answering machine that the remote access under the Settings menu and get a answering a phone "remote" set to send DTMF. At the time of answering calls and responding to leave a message indicating the maximum length of the message, the remote user must type "# " and then wait for an invitation to enter the password (1234 by default).

*Note: Remote access only supports the listen operation.*

### <span id="page-36-0"></span>**Games**

#### Games

The phone comes with 4 Java games preloaded (Temptation, Gold Miner, Air Conflicts, Jungle Zuma). Please refer to the instructions provided with each game for details.

With regard to applications based on Java platform preloaded on the phone (Opera Mini, Google Maps, GTalk), from this menu, you can throw them, change settings, view details, edit network profiles and restore the default settings.

Choosing Java menu, you can also change the Java settings and adjust the default Java security.

#### **Java Settings**

- Audio Java: you can choose a setting from 1 to 7, or turn it off.
- Backlight Java: you can choose to enable / disable the backlight.
- Vibration Java: you can choose to enable / disable vibration.
- Select SIM: You can select the SIM to be activated exclusively for Java applications.
- Profile Java (SIM1 and SIM2) for each SIM you can set the network profile to use for the connection (GPRS Data account mobile operator selected) or WiFi (WLAN profile).
- Heap Size: The default size is 3145728 bytes.

#### **Default Java Security**

You can choose from any Third Party, Domain, unreliable, and Restore Default Domain Options.

### <span id="page-36-1"></span>**Services**

### Services

The first sections of the Services menu is dedicated to the services offered by operators (SIM1 and SIM2) chosen by the user, and therefore are subject to change in the quantity and type of options offered.

The next two sections of the menu are devoted to WAP and Licensing.

#### Internet services

- Home: to establish a web page where you want to start browsing, when connected.
	- Bookmarks: to save a link to a web page you want (Yahoo default). Menu options are the following:
	- visit: To connect to the selected page.
	- Change: To change the name and address of the selected bookmark.
	- Enter: To send the bookmark via SMS, MMS, Bluetooth or email.
	- Delete to delete the selected bookmark.
	- Delete all: Deletes all bookmarks.
	- Add Bookmark: To add a new bookmark.
- Recent pages: To view the last 10 web pages you visit.
- offline Pages: To view the saved Web pages.

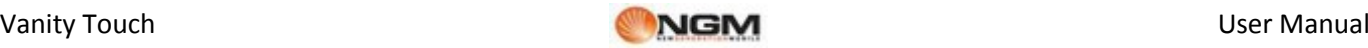

- Enter your address: directly from the keyboard to enter the website address you want to visit.
- Service messages: The phone can receive service information sent by the operator. For example, the information service may be a warning to news headlines related to a topic, links to websites.
- Configurations:
	- Select or SIM: SIM1, SIM2, WLAN or Always Ask
	- Profiles: select a default account from the list or add new ones. The selected account can be activated or modified for each of the two SIM. To change an account or enter a new one should enter the following fields:
- Profile name: assign a name.
- Home: Set the start page for browsing the Web
- Account Data: Set the network ID you want.
- Connection Type: HTTP or WAP.
- Username: Enter the user name if required.
- Password: Enter the password if required
	- Browser Options: to set a time-out and to toggle the display of images, cache and cookies.
	- service messages configuration: to enable / disable receiving push messages to enable or disable the automatic loading of these messages, to enable / disable only messages from trusted senders to build a list of trusted senders, to enable / disable the rejection of messages from senders you do not trust and to build a list of trusted senders.
	- Clear Cache: To clear the cache.
	- Delete Cookies: delete cookies.
	- Trusted Certificates: To see the list of trusted certificates.

Licensing: In this section you can view and manage all licenses related to connection services.

### <span id="page-37-0"></span>**Organizer**

#### Organizer

The Organizer menu comprises a set of homogeneous functions, or accessible via its dedicated menu.

#### **Wishes**

From here you can build your own wish list, inserting an image of the object, its name, price, quantity, memo, the relative priority and an audible warning with the date and time.

#### **Calendar**

From here you can access the schedule and options. See the relevant section for further details.

#### **Tasks**

From here you can access the setting reminders for appointments, calls to make and Anniversaries. See the relevant section for further details.

#### **Alarm**

From here you can access the alarm or alarm. See the relevant section for further details.

#### **Time Zones**

Interface time zone, press the directional buttons left and right on the bar above to view the current time in each country at each time zone. There is the option to enable / disable daylight saving time for the selected city.

#### **Answering machine**

From here you can access the voicemail. See the relevant section for further details.

#### **Sense Me**

From here you can access the two utilities BMI (for calculating the Body Mass Index, body mass index, and therefore evaluation of its weight) and the menstrual cycle (for calculation of the same).

### <span id="page-38-0"></span>**Calendar**

### Calendar

#### **Calendar**

With this function you can program commitments and set alarms to remind you of the deadline. Scroll through the calendar to the date that will appear on the screen. If a commitment has been established for a specific date, highlight the date on the calendar icon. To view all the commitments of a given day, pressing OK will have the following options:

- View: To view the list of commitments for the selected day and add new ones by setting the date / start time and end time, description of the commitment, activation or deactivation, repetition rate of commitment, priority and location.
- View all: to see a list of commitments. The options are essentially the same as the previous transaction.
- Add event: to select the type of event to be stored (memos, meetings, courses) and change the date / start time and end time, description of the commitment, activation or deactivation, frequency of repetition of the commitment, location and details
- Delete event: To delete a previously stored event.
- Go to date: the calendar to move quickly on the date specified.

### <span id="page-38-1"></span>**Alarm**

Alarm

The time format for the alarm clock is the same. When the phone is off, the alarm can still work, provided that the battery is sufficiently charged. The system has 5 options per hour for the alarm, which can be activated individually or globally according to your needs. Each option can be set to wake-up times and dates are independent. You can also: choose whether the alarm should be set only once, for every day or several days of your choice, select which ringtone to use for the alarm sound, select the duration of any pause for 'audible alarm; choose the type of notice must include whether or not the vibration. At the appointed time the phone rings an alarm will sound and the screen will flash current time and date. Press Stop to stop the alarm, press Snooze the alarm to pause and resume playing after 4 minutes (default).

If at the appointed time the phone was off, it automatically turns on and the alarm will sound. If you press Stop to stop the alarm, you will be asked if you want to turn on the phone or not.

### <span id="page-38-2"></span>**Wishes list**

### Wishes list

From here you can build your own wish list, inserting an image of the object, its name, price, quantity, memo, the relative priority and an audible warning with the date and time.

### <span id="page-38-3"></span>**Sense Me**

Sense Me

Sense Me combines two utilities:

- BMI is a function to calculate your Body Mass Index (BMI) or body mass index. In this way you can make an assessment of his weight.
- Women calendar is a function for the calculation of the menstrual cycle.

### <span id="page-39-0"></span>**Ebook**

### Ebook Reader

In launching the e-book reader will be shown a list of e-books available.

- Open ebook: To view the e-book selected.
- Library Update: To update the list of e-books available, after you add or remove the text.
- Global Settings: To set the font size, type of slip, auto-scroll, the scroll speed, full screen, the type of encoding and alignment.
- About the book: to show detailed information on e-books selected.
- Delete: To delete an ebook from the list.
- Delete all files: to remove all the ebooks list.
- Order to establish the sort of ebooks.
- Apply global settings: to activate the default choices.

If you have opened an e-book list, click Options to access the submenu:

- Find / Find Next: To search for a specific word in the text.
- Jump to: jump to a specific row within the text.
- Jump to bookmark: to go directly to a bookmark.
- Bookmark this: to add a bookmark in the text.
- Delete a bookmark: To delete a bookmark from the text.
- About the book: to show detailed information on e-books selected.
- Settings: To access the global settings menu (see above)
- Apply global settings: to activate the default choices.
- Close: to close the e-book selected.

**WARNING**: The format is supported. Txt.

### <span id="page-39-1"></span>**FM Radio**

### FM Radio

The phone includes an FM radio. To listen to the radio you need to plug the headset into the connector. The cable connecting the headset as an antenna for FM radio, so it is advisable to leave it swing freely. When listening to the radio, you can usually make or receive a call. During the conversation, the radio automatically switches to silent mode. If some applications are using GPRS or CSD to send or receive data, may interfere with the radio.

When FM radio is turned on, the phone shows the number and name (if already saved) and the frequency of the radio channel. If you have done to save the radio channel (maximum 9) on the phone, you can choose the desired channel or press any number key from 1 to 9 to select the corresponding channel.

#### **Menu Options**

- Channel list: to pair and save up to 9 channels, recalled from the keyboard.
- Manual Search: You can enter here directly a specific radio frequency. The frequency should be between 87.5MHz and 108.0MHz.
- Auto Scan: To make an automatic search and save the channels found in the channel list.
- Settings: Here you can enable or disable the speaker, choose a recording format, the audio quality and the storage location of records.
- Record: To record a sound file from the radio.
- Register in line to file: to merge a record with a previously recorded audio files (only for files recorded in AMR format).
- People files: To view the recorded files.

For quick access to this area you can also use the icon on the toolbar widgets.

### <span id="page-40-0"></span>**Tasks**

Tasks

From here you can set reminders for appointments, calls to make and Anniversaries. For every reminder you can specify the date and time, enter a short description, enter an alarm and the repetition of the same priority, further details and completion status.

If you set an alarm for the reminder at the due time the phone will ring an alarm and display the contents of the memo.

### <span id="page-40-1"></span>**Calculator**

Calculator

- After entering the first digit, use the soft keys to select the desired arithmetic operator, and enter the second digit;
- Press " $\approx$ " to delete the last digit or the last result, hold the same button to delete any content or result;
- Press "=" to get the result.

*Note: The accuracy of this calculator is reduced, and its use should be limited to simple calculations.*

### <span id="page-40-2"></span>**Videorec**

Video recorder

For this feature are available the following options:

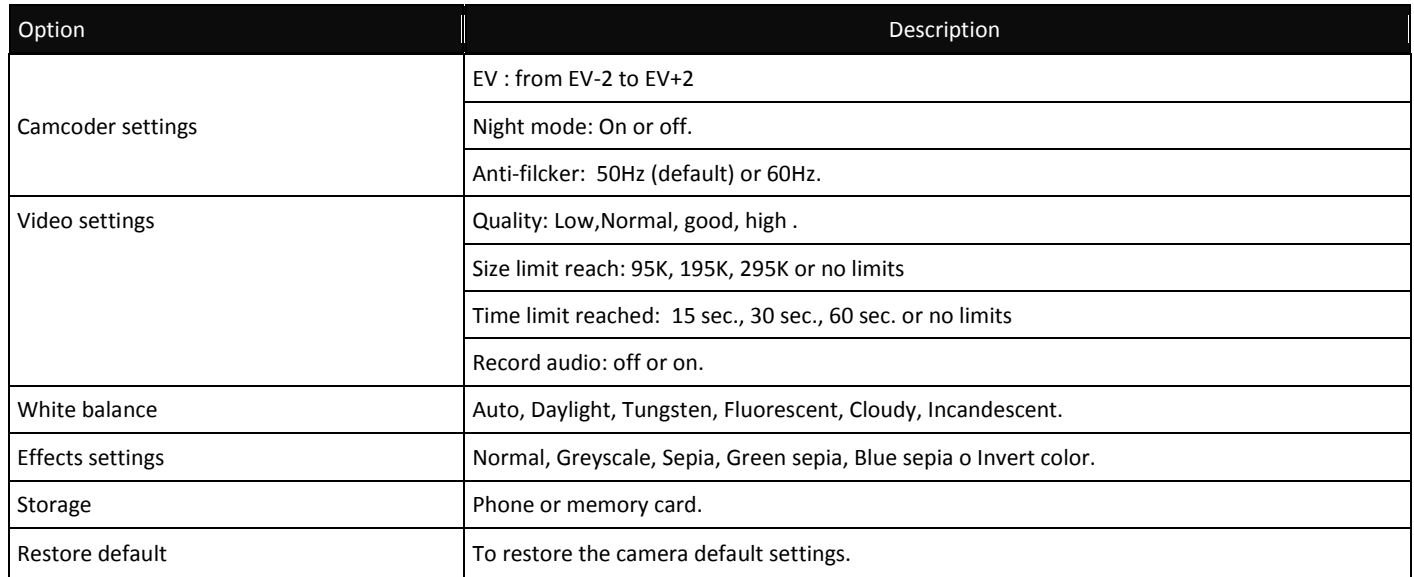

The same options can also be accessed through the iconsarranged horizontally above and below the capture window.

### <span id="page-40-3"></span>**Soundrec**

Audio Recorder

From the "Sound Recorder", press "Options" to access the following:

- New Registration: To start recording a new file.
- Play: to play the selected file.

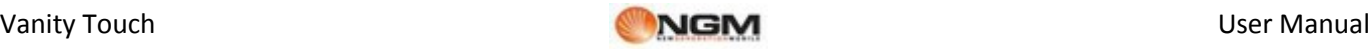

- Add: to merge the files with a record of the upper level (only for files recorded in AMR format).
- Rename: to rename the file.
- Delete: To delete the file ..
- People: To see all the files in the list.
- Settings: To set the storage location for recorded files (phone or memory card). You can also set the recording format of the file (AMR, AWB or WAV).
- Use as: ringtone SIM1, SIM2 ringtone, alarm or alarm contact.
- Enter: to forward the recorded file as an MMS as an email attachment, or via Bluetooth.

### <span id="page-41-0"></span>**Slideshow**

Slide Show

To view images and pictures as a slide show.

- Select: to view the images were not saved in a special folder (eg in case of downloading from a PC).
- Open: To view the images stored within the selected folder.

### <span id="page-41-1"></span>**Cube Media**

#### Cube Media

From the bar you can drag widgets on the screen multimedia Cube, summoning up the shortcuts for a series of 6 multimedia features: Pictures, Music, Video, FM Radio, Games and Services (including Facebook, Yahoo Messenger, Twitter, MSN / Windows Live, Opera Mini, Google Maps, GTalk, Google Search).

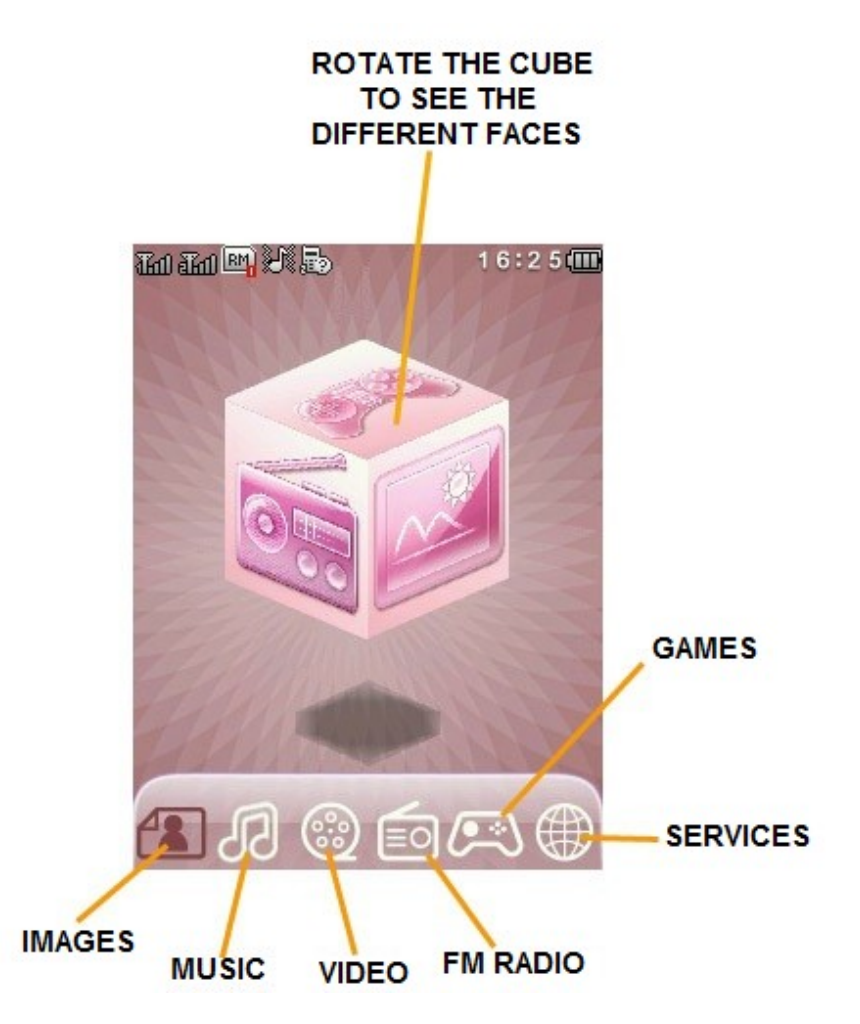

These functions are immediately accessible both by turning the faces of the cube until you see the shortcut you want, either using the icons that appear on the bottom of the screen.

# <span id="page-42-0"></span>**7. Private area**

### Coffer

By entering \* 0000 # (default 0000, modifiable) by the stand-by screen you have access to a reserved area of the phone, where you will see a list containing the following options: private phonebook, messages, call log, Change Coffer code, Block incoming calls, and Passwords remind.

The private area is useful for saving contacts, text messages, call list, etc.., Who preferred to remain unknown to others.

The password for the coffer interface can only be inserted on standby.

All call log, the numbers saved in Contacts, SMS, etc.. produced by the contacts stored in private, will be stored in the individual himself and there is no trace of the same out of it.

The features of the phone book, SMS and MMS, etc. within the private sector are the same as ordinary ones.

#### **Coffer phonebook**

#### **Contacts**

The heading of the private sector can hold up to 10 contacts.

Search

To view all contacts. Press the left button to access the menu options of a contact and to have operations such as Send, View, Edit, Delete, Delete all, Save, etc.. Save tantamount to move out of contact in coffer. Press the call key to make a call. If the contact has a false name or a fake phone number, and the screen will display the call log can be saved in private.

Add Contact

In this interface you can add name, number, false name or false number. The addition can be done manually or by retrieving the number from Contacts conventional.

*Note: For outgoing calls, incoming calls or receiving SMS, if the false name and false numbers have been set, the alias will be shown on screen, otherwise it will show "Unknown Contact".*

#### **Settings**

- o Memory status: To view the available space in the private phonebook. You will see the total number of contacts (200) and the number of those actually in use.
- o Delete all: to delete the private phonebook.
- $\circ$  Incoming calls tone: to enable / disable the tone for incoming calls from the private area.

#### **Coffer Messages**

#### **Write a message**

You can create a new text message with a maximum number of characters equal to 1224, and send it via SIM1 or SIM2.

#### **Received**

The supports 20 SMS inbox. From here you can view short messages.

- o Reply: to respond with a text message to the SMS received.
- o Change: To change the current SMS and send it later.
- o Delete: delete the current SMS.
- o Clear All: To delete all SMS inbox is not blocked.

*Note: In certain individuals, to choose contacts for sending SMS, you can view only the contacts of the private. Tip: When the inbox is full, new messages will automatically overwrite old messages.*

#### **Sent**

The Sent folder SMS supports 10. If sending a text message you have selected "Save and Send", the SMS will be saved in the Sent items folder private. Operations are available Edit, Send, Delete, Delete all.

#### **SMS tone Privé**

To activate / deactivate the alarm in case of receiving SMS from a contact of the private.

#### **Coffer call log**

Here are recorded the missed calls, received calls and dialed calls that have relationships with contacts privé. Its capacity is 30 recordings. In the log, press the call button to make a call.

*Tip: When the phone displays the warning message, missed calls, press "Read" to go directly to the list of missed calls. You can view a false name or a fake number.*

#### **Change coffer lock**

To change the password to access the private area, first enter the default code, and then the new code twice. For example, type \* 0000 # first interface for stand-by to enter your private area, then passed to the function change coffer lock, enter the old code "0000", and then the new name, eg "1111". You will be prompted to insert the new code again to confirm, and then the change will be accepted. When you next access the private area, you would type  $*$  1111  $#$  interface standby to enter this restricted area.

*Note: Do not forget the password of the private, otherwise, access to the private sector to be blocked and will not be able to recover all data.*

#### **Block incoming calls**

You can choose to set a block on calls from the private contacts.

#### **Passwords remind**

Save this in your personal account numbers, passwords, ATM codes, etc.. There are five storage locations.

# <span id="page-43-0"></span>**8. Text Entry**

Text Entry

The phone can provide valuable input multiple modes, with the support of other functions. In addition to the standard mode, the phone provides T9 (set by default in the phone), a system for predictive text input: when writing SMS messages, this method offers the most widely used word statistically.

The T9 allows you to customize the dictionary built into the system by adding new words inside it.

#### **Simple insertion of characters**

You can choose between "T9 It ", "T9 IT", "T9 en", "IT", "it" and "123" using the button at the bottom left of the screen, and enter the desired letters with virtual keyboard. The symbol appears in relation to the mode choice may vary depending on the language selected for inclusion.

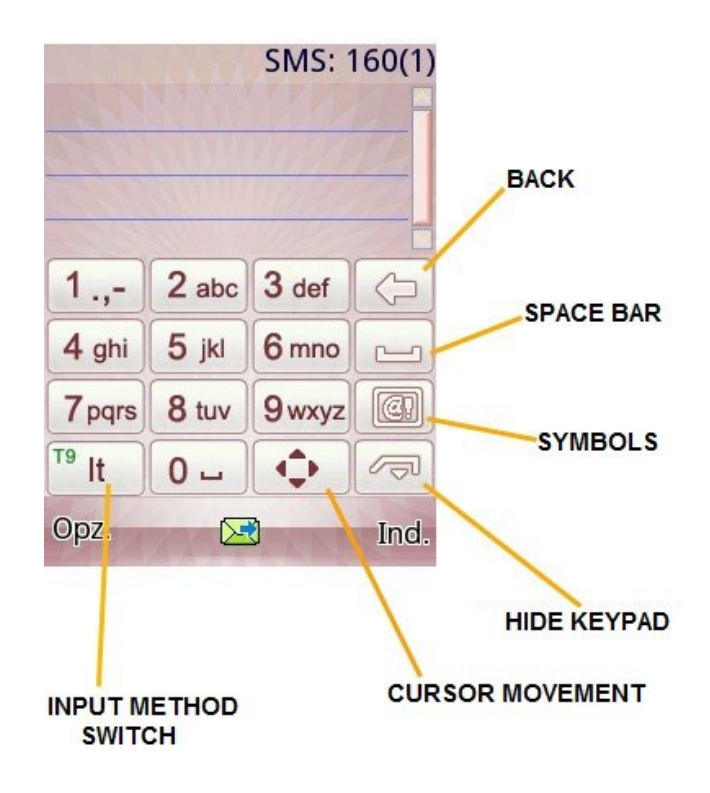

### **Numeric entry (123)**

This mode is primarily used to enter telephone numbers, codes, etc. By choosing this mode, you can enter the digits at the point where the cursor is blinking.

### **Inserting symbols**

Use the dedicated button on the right of the screen to access the library of symbols and insert what you want at the point where the cursor is blinking.

# <span id="page-44-0"></span>**9. Using USB devices**

### Warnings before use

- **Always remember to connect and disconnect the USB devices properly.**
- **Never use Windows commands to format the hard phone, otherwise, the disc may be damaged.**
- **USB Operating Environment:** 
	- Windows 2000 / XP.
	- For other operating systems, the connection between PC and phone may not be possible without installing a USB driver.

# <span id="page-45-0"></span>**10. Maintenance and safety**

### Maintenance and safety

For proper use of the telephone and to prevent any damage, please carefully read and follow the information below. Take care also to keep this manual in an easily accessible place after reading it.

#### **After-sales service**

For after-sales service are kindly asked to refer to the guarantee card supplied with the sales package.

### <span id="page-45-1"></span>**Charger / Adapter**

Charger and Adapter Safety

Charger and adapter are designed exclusively for use indoors and in dry places.

### <span id="page-45-2"></span>**Battery Information**

#### Battery Information

- Do not dispose of batteries with household waste.
- Do not attempt to disassemble the battery or short circuit it.
- Keep battery contacts clean metal.
- recharge the battery after long periods so as to maximize its lifetime.
- The battery life may vary depending on the modes of use and environmental conditions.
- The auto-battery protection removes power to the phone in case of abnormal operating state. In this case, remove the battery from the phone, reinsert it, restart your phone.

### <span id="page-45-3"></span>**General remarks**

### General remarks

- use a damaged battery can cause serious damage.
- To avoid the risk of demagnetization, keep the phone away from magnetic objects such as CDs, credit cards, etc.
- talk for long periods of time may reduce call quality due to the heat generated during use.
- When the phone or left unused for a long period, store it in a safe place, with the power cord disconnected.
- Use the phone or in proximity to receiving equipment (TV or radio) may cause interference with the phone.
- Make sure the phone does not come into contact with any type of liquid in the case of such cases, remove the battery and contact your supplier immediately.
- Do not paint the phone.
- The data stored in your phone might be deleted due to improper use of the same, for a repair, or a procedure for updating the software. Always remember to backup your phone numbers or other data (including ring tones, SMS, voice messages, images and video may be deleted.) The manufacturer assumes no liability for such loss.
- Do not turn on or turn off the phone when it is near your ear.

# <span id="page-46-0"></span>**Troubleshooting**

# Troubleshooting

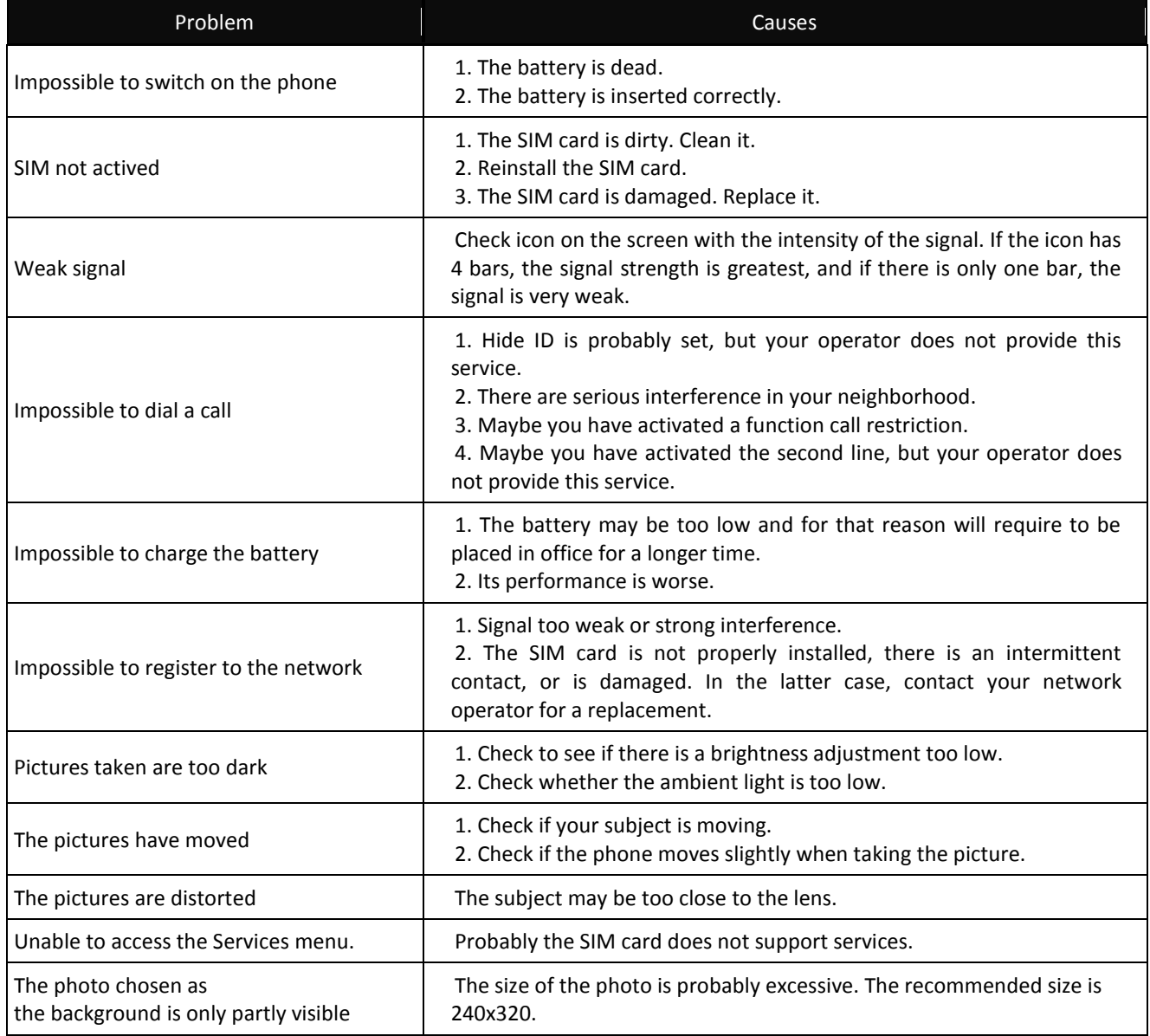

# <span id="page-46-1"></span>**11. Abbreviations**

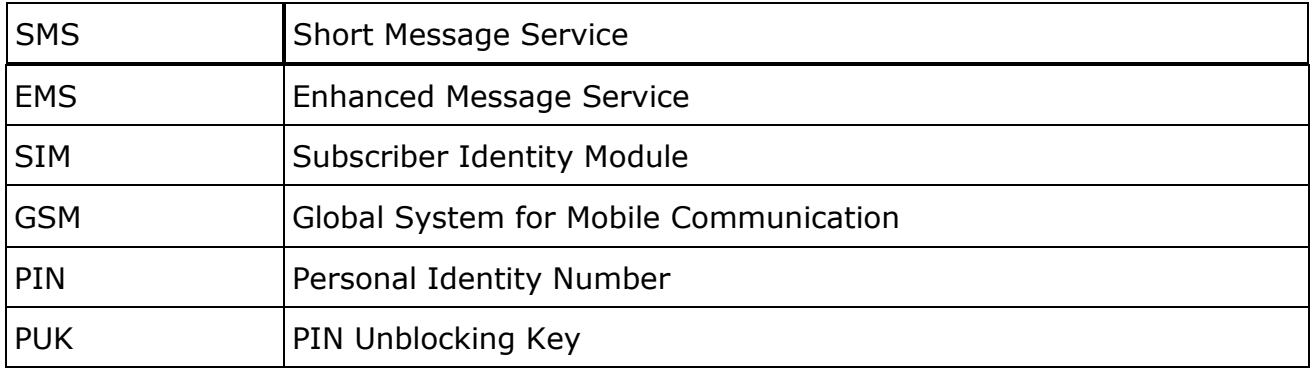

<span id="page-47-0"></span>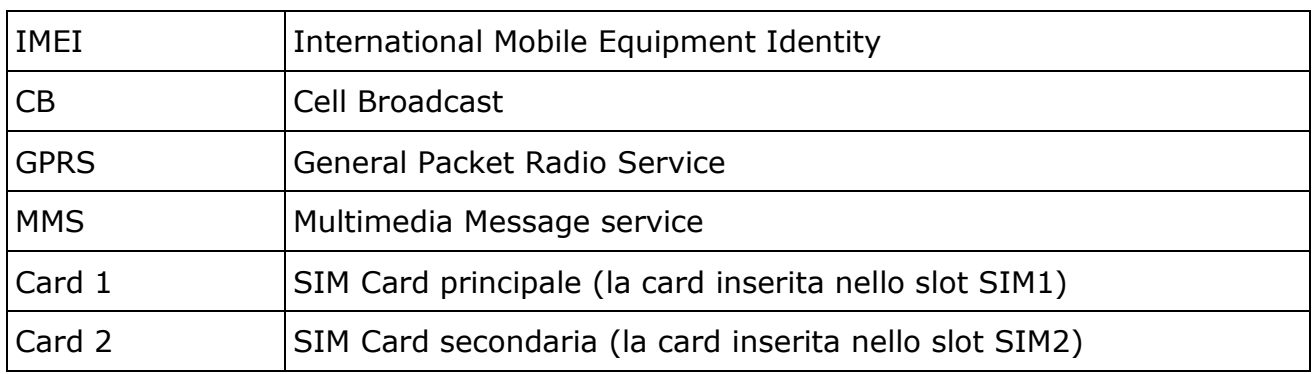

# **12. Certifications**

Certifications

# **Declaration of Conformity (R&TTE)**

### We, **NGM Italia**

declare under our sole responsibility that the product identified as:

GSM/WCDMA Mobile Phone: **Vanity Touch**

conforms to the following standards and specifications:

Health: EN50360, EN62209-1

Safety: EN 60950-1+A11

EMC: EN 301 489-1/-7/-17

Radio: EN 301 511 - EN 300 328

We declare that [all the series of fundamental radio test have been conducted and that] the aforesaid product meets all the essential requirements of the Directive 1999/5/EC.

The conformity assessment procedure referred to in Article 10 and detailed in Annex IV of Directive 1999/5/EC has been followed with the involvement of the following notified bodies:

# $c \in 0700$   $\circledcirc$

PHOENIX TESTLAB Gmb H

Königswinkel 10, D-32825 Blomberg, Germany

Technical documentation preserved at: **NGM Italia S.r.l.** Available Upon Request. Legal representative in EU: **NGM Italia S.r.l.** Via L. Da Vinci, 7 - Ponticelli - 56020 Santa Maria a Monte (Pi)

### **SAR certification information (Specific Absorption Rate)**

This phone meets European Union (EU) requirements concerning exposure to radio waves coming from telecommunication and radio devices. The exposure standard for mobile phones employs a unit of measurement known as SAR (Specific Absorption Rate). The SAR limit recommended by the EU Council is 2.0 W/kg averaged over ten grams of body tissue.

The highest SAR value for this model phone when tested for use at the ear was 1,217 Watt/Kg. Although the SAR is determined at the highest certified power level, the actual SAR of the phone while operating can be well below the maximum value. This is because the phone is designed to operate at multiple power levels so as to use only the power required to reach the network. In general, the closer you are to a base station, the lower the power output of the phone. The Declaration of Conformity here above proves that the designated product is in compliance with the essential requirements and other relevant provisions of the R&TTE - Directive (European Radio & Terminal Telecommunications Equipment)1999/5/EC.